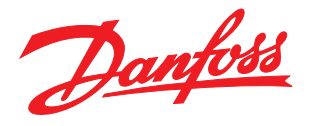

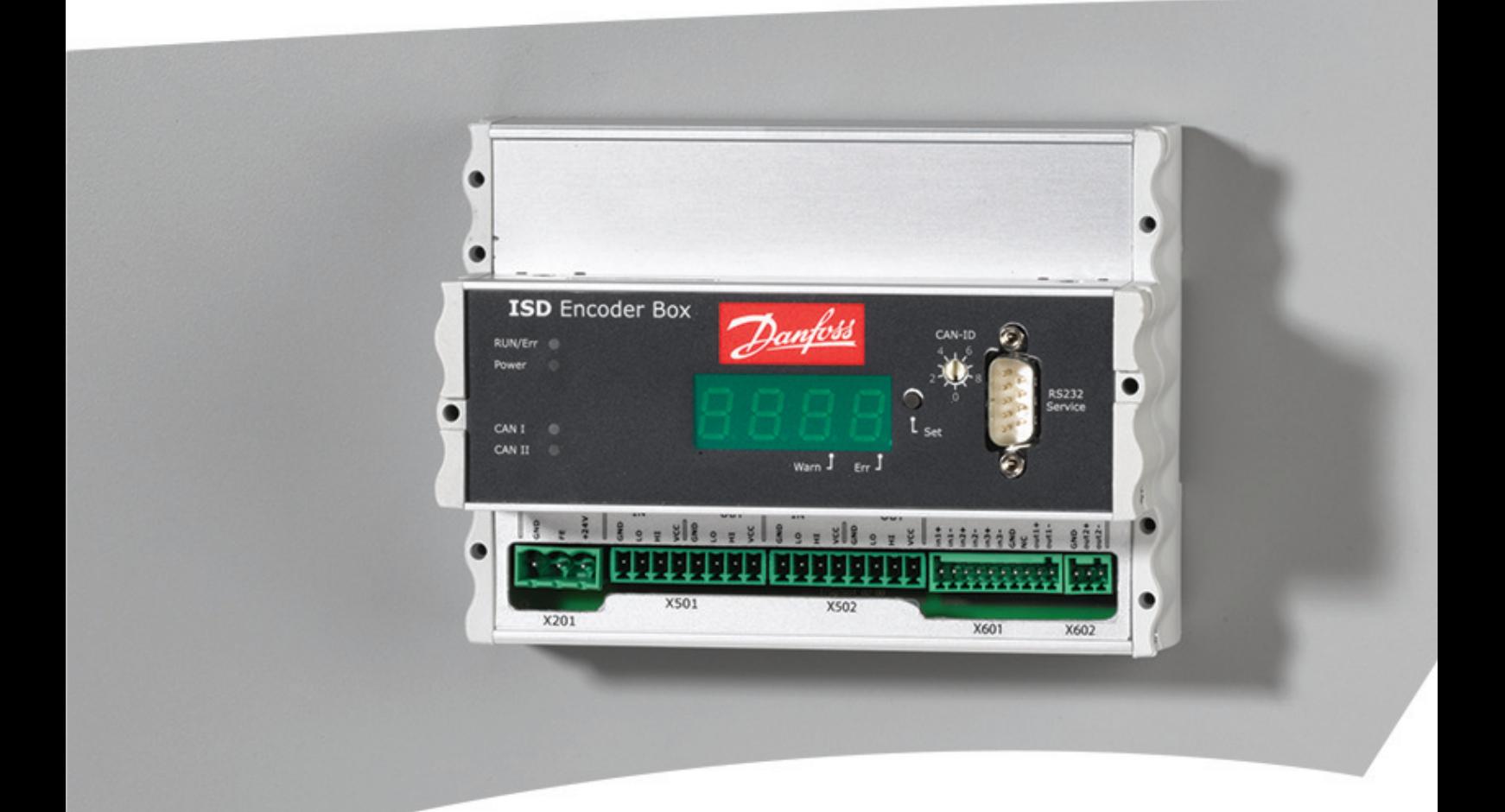

# Operating Instructions

VLT® ISD Encoder Box

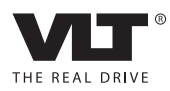

Danfoss

## Inhaltsverzeichnis VLT® ISD-Geberbox Produkthandbuch

## Inhaltsverzeichnis

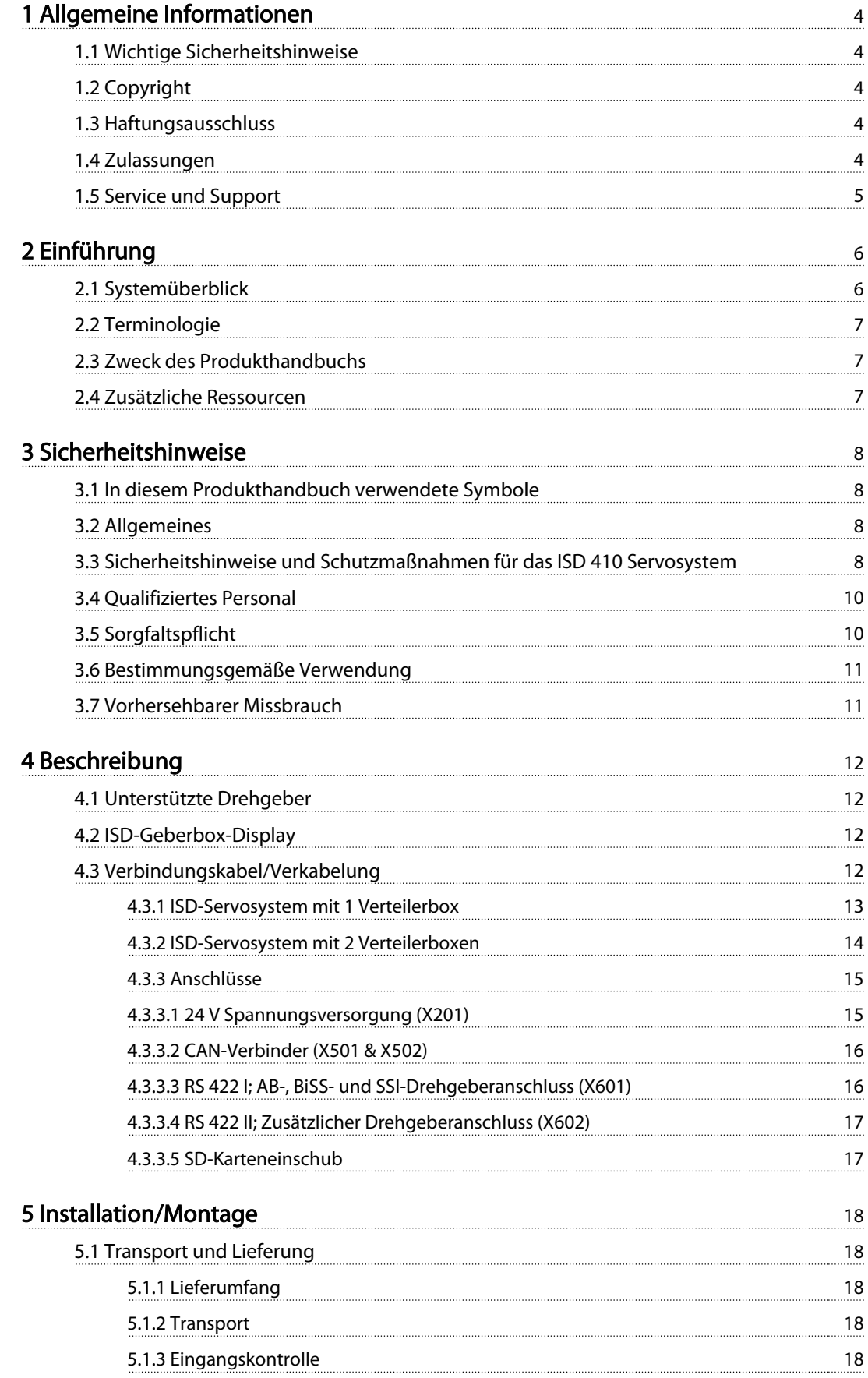

## Inhaltsverzeichnis VLT® ISD-Geberbox Produkthandbuch

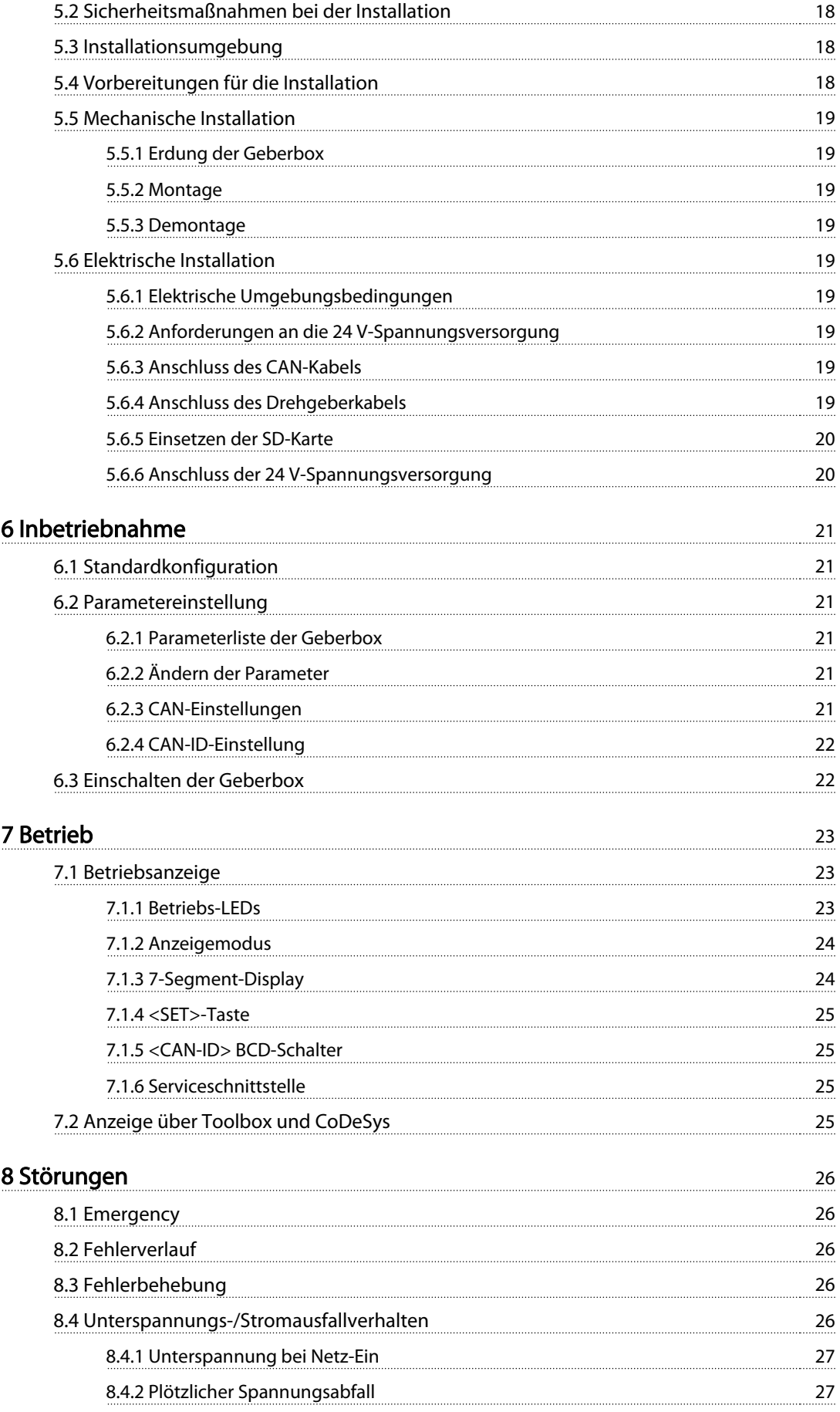

## Inhaltsverzeichnis VLT® ISD-Geberbox Produkthandbuch

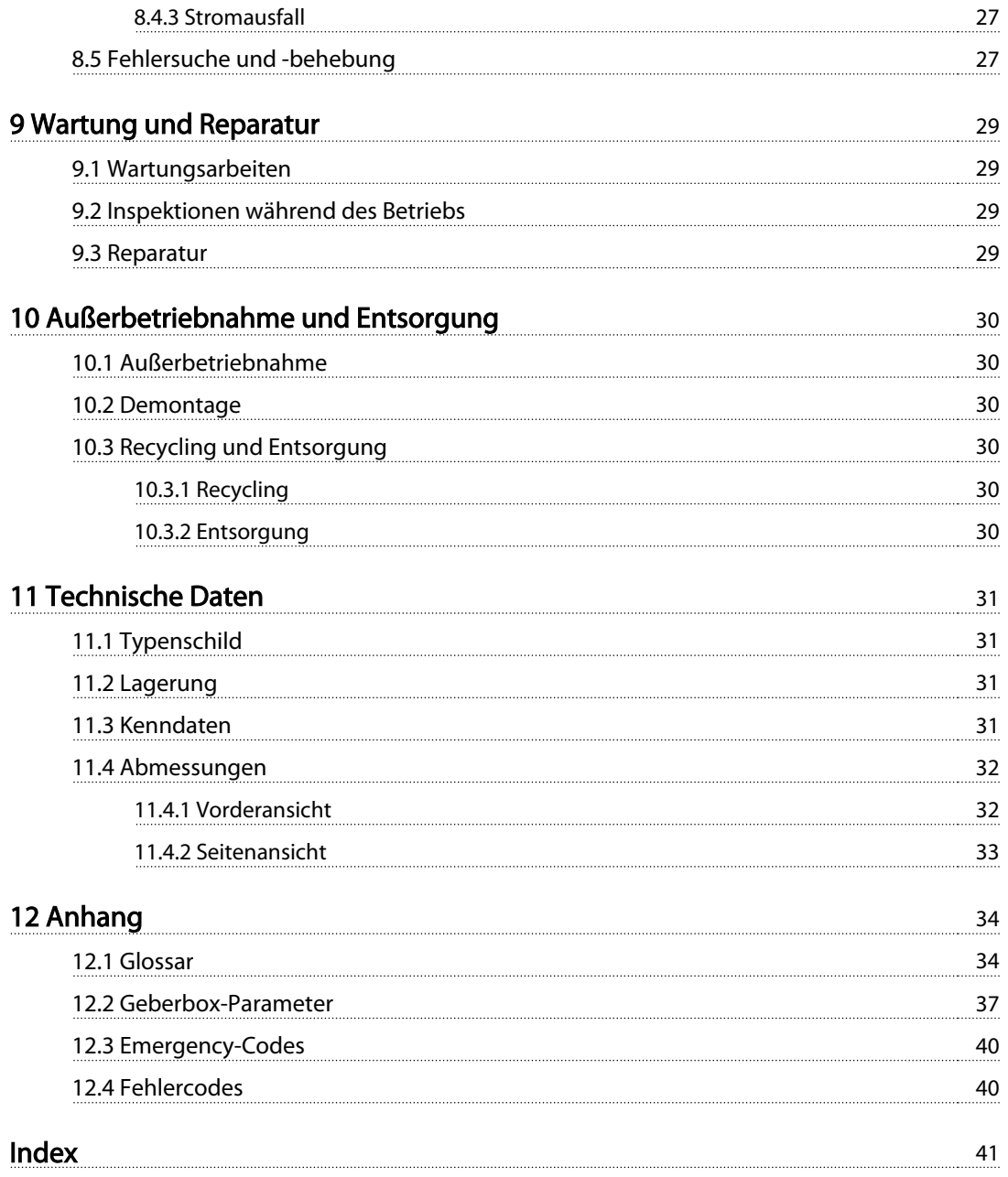

<span id="page-5-0"></span>1 1

Danfoss

## 1 Allgemeine Informationen

## 1.1 Wichtige Sicherheitshinweise

## WARNUNG

## HOCHSPANNUNG!

Das ISD 410 Servosystem arbeitet mit hoher Spannung, wenn es an das elektrische Versorgungsnetz angeschlossen ist. Sobald sie an das Stromnetz angeschlossen sind, stehen die Servomotoren, das Spannungsversorgungsmodul und die Verteilerbox unter gefährlicher Spannung. Es gibt keine Anzeige am Servomotor, die die anliegende Netzspannung anzeigt. Diese Anzeige erfolgt an der Verteilerbox. Installation, Inbetriebnahme und Wartung dürfen nur von qualifiziertem Fachpersonal durchgeführt werden. Fehler bei Installation, Inbetriebnahme oder Wartung können zum Tod oder zu schweren Verletzungen führen.

## **AWARNUNG**

## UNERWARTETER ANLAUF

Das ISD 410 Servosystem enthält Servomotoren, die an das elektrische Versorgungsnetz angeschlossen sind und jederzeit anlaufen können. Dies kann durch einen externen Schalter, einen CAN-Bus-Befehl, ein Referenzsignal oder einen zurückgesetzten Fehler erfolgen. Servomotoren und alle angeschlossenen Geräte müssen betriebsbereit sein. Fehler in der Betriebsbereitschaft können bei Anschluss an das elektrische Versorgungsnetz zum Tod, zu schweren Verletzungen, Schäden an der Ausrüstung oder zu anderen Sachschäden führen. Treffen Sie geeignete Maßnahmen gegen unerwarteten Anlauf.

## **AWARNUNG**

## ENTLADUNGSZEIT

Die Servomotoren, Verteilerbox und das Spannungsversorgungsmodul enthalten Zwischenkreiskondensatoren, die auch nach Abschalten der Netzversorgung am Spannungsversorgungsmodul eine gewisse Zeit geladen bleiben. Zur Vermeidung von Stromschlag ist das Spannungsversorgungsmodul vor allen Wartungsarbeiten am ISD-Servosystem oder seinen Komponenten vollständig vom Netz zu trennen. Vor der Durchführung von Wartungsarbeiten müssen unbedingt folgende Wartezeiten eingehalten werden:

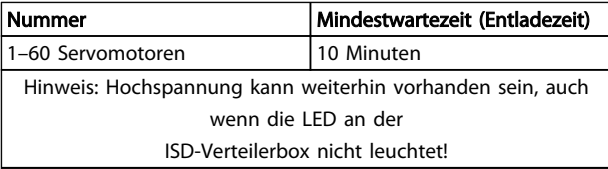

### Tabelle 1.1 Entladungszeit

## 1.2 Copyright

Weitergabe sowie Vervielfältigung dieses Dokuments, Verwertung und Mitteilung seines Inhalts ist verboten, soweit nicht ausdrücklich gestattet. Zuwiderhandlungen verpflichten zu Schadenersatz. Alle Rechte für den Fall der Patent-, Gebrauchsmuster- oder Geschmacksmustereintragung vorbehalten.

ISD ist ein eingetragenes Warenzeichen.

## 1.3 Haftungsausschluss

Es wird keine Haftung übernommen für Schäden oder Betriebsstörungen, die entstehen durch:

- Missachtung der Angaben im Produkthandbuch
- Eigenmächtige Veränderungen am ISD-Servosystem oder seinen Komponenten
- Bedienungsfehler
- Unsachgemäßes Arbeiten an oder mit dem ISD-Servosystem oder seinen Komponenten

## 1.4 Zulassungen

1.4.1 ISD 410 Servomotor, ISD-Geberbox und ISD-Verteilerbox

# $\mathcal{\mathcal{C}}$

Tabelle 1.2 Zulassungen für den ISD 410 Servomotor, die ISD-Geberboxund die ISD-Verteilerbox

Danfoss

## <span id="page-6-0"></span>1.4.2 ISD-Spannungsversorgungsmodul

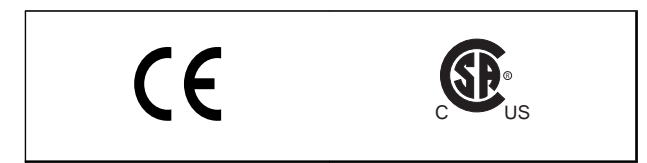

Tabelle 1.3 Zulassungen für das ISD-Spannungsversorgungsmodul

## 1.5 Service und Support

Wenden Sie sich bei Service- und Beratungsanliegen an Ihren lokalen Servicepartner: http://www.danfoss.com/Contact/Worldwide/

## <span id="page-7-0"></span>2 Einführung

## 2.1 Systemüberblick

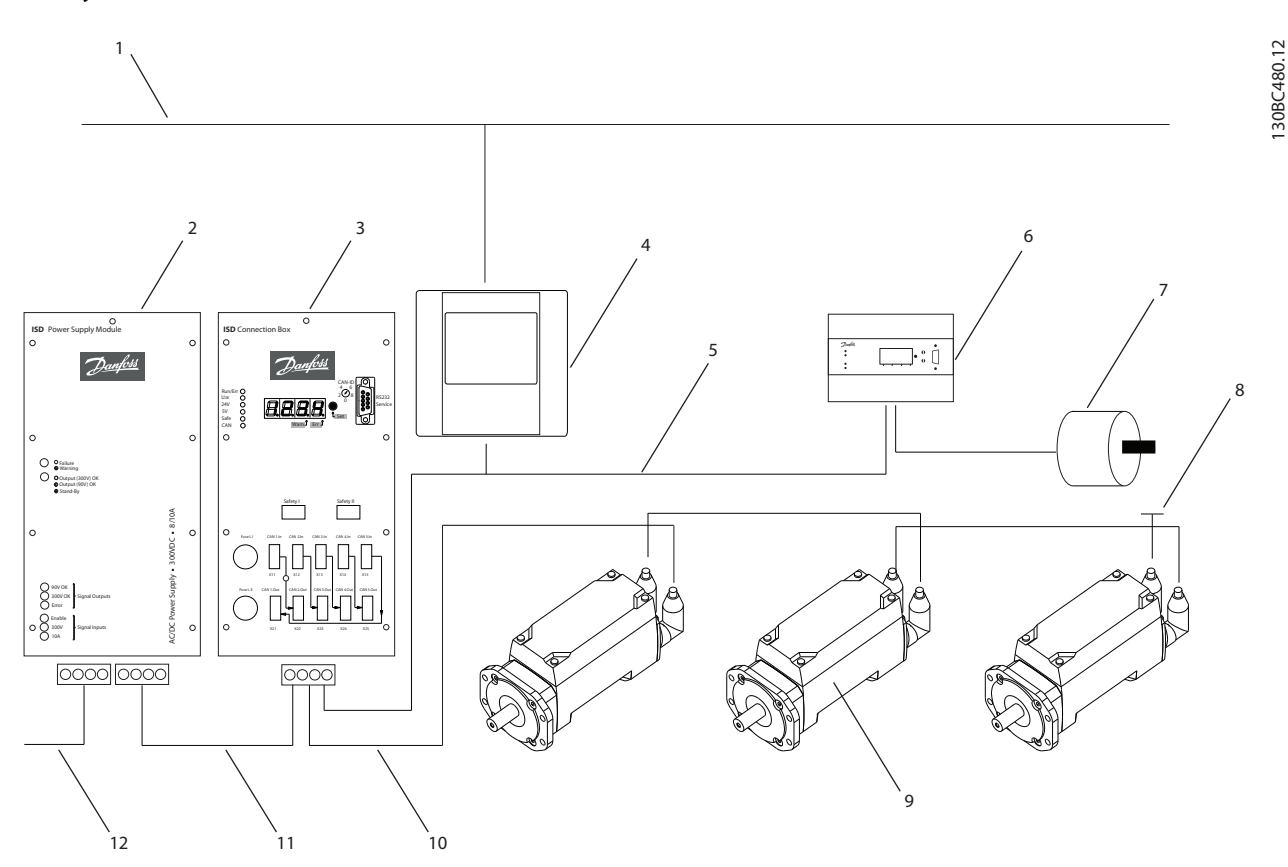

Abbildung 2.1 ISD-Servosystem mit 3 Servomotoren

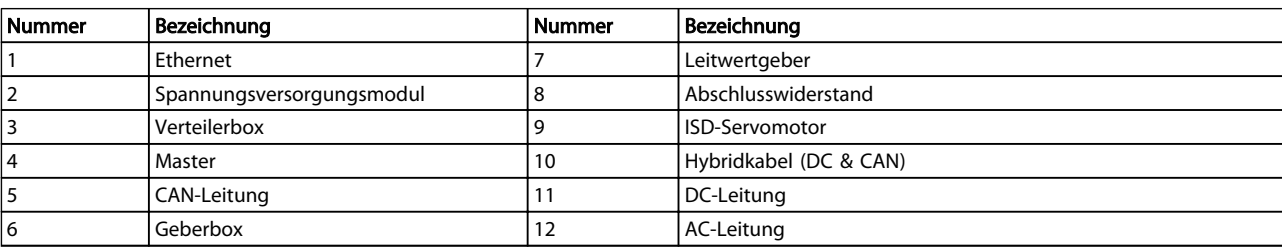

## Tabelle 2.1 Legende für Abbildung 2.1

Die Servomotoren sind dezentrale Komplettantriebe, d. h. die Antriebselektronik ist zusammen mit dem Motorteil in einem Gehäuse untergebracht. Zudem läuft die Motion-Control-Software im Servomotor autark ab, wodurch die übergeordnete Steuerung entlastet wird.

Ein Mastersystem dient zur Ansteuerung der Servomotoren. Bei diesem System werden Servomotoren, die in einem DC-Verbund betrieben werden, über ein Mastersystem angesteuert.

2 2

Danfoss

<span id="page-8-0"></span>Mehrere Servomotoren können im Verbund über ein Hybridkabel betrieben werden. Dieses Kabel leitet die DC-Versorgungsspannung und die CAN-Bus-Signale. Das ISD 410 Servosystem ist auf bis zu 60 ISD 410 Servomotoren ausgelegt und besteht aus:

- 1 Spannungsversorgungsmodul
- 1 Verteilerbox
- 1 Geberbox
- Servomotoren
- 1 Master
- Hybridkabel

## **HINWEIS**

Die ISD 410 Servomotoren können nicht in anderen Servosystemen anderer Hersteller eingesetzt werden! Motoren anderer Hersteller können im Danfoss ISD 410 Servosystem nicht betrieben werden!

## 2.2 Terminologie

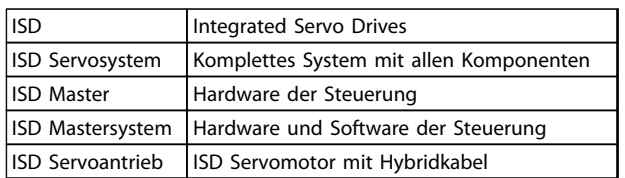

## Tabelle 2.2 Bezeichnungen

## 2.3 Zweck des Produkthandbuchs

Dieses Produkthandbuch dient zur Beschreibung der Danfoss ISD-Geberbox, und zwar ausschließlich in einem Danfoss ISD 410 Servosystem.

Dieses Produkthandbuch enthält Informationen zu:

- **Installation**
- Inbetriebnahme
- **Betrieb**
- Fehlersuche und -behebung
- Wartung und Reparatur

Dieses Produkthandbuch richtet sich an qualifiziertes Personal. Lesen Sie sich dieses Produkthandbuch vollständig durch, um sicher und professionell mit dem Servosystem zu arbeiten. Berücksichtigen Sie insbesondere die Sicherheitshinweise und allgemeinen Warnungen. Dieses Produkthandbuch ist Bestandteil der ISD-Geberbox. Bewahren Sie dieses Produkthandbuch immer zusammen mit dem Servosystem auf.

Die Einhaltung der Angaben in diesem Produkthandbuch ist Voraussetzung für:

- den störungsfreien Betrieb
- die Erfüllung von Mängelhaftungsansprüchen

Lesen Sie deshalb zuerst das Produkthandbuch, bevor Sie mit der Geberbox arbeiten!

Das Produkthandbuch enthält auch wichtige Hinweise zum Service. Deshalb sollte das Produkthandbuch in der Nähe der Geberbox aufbewahrt werden.

## 2.4 Zusätzliche Ressourcen

Verfügbare Literatur für das ISD 410 Servosystem:

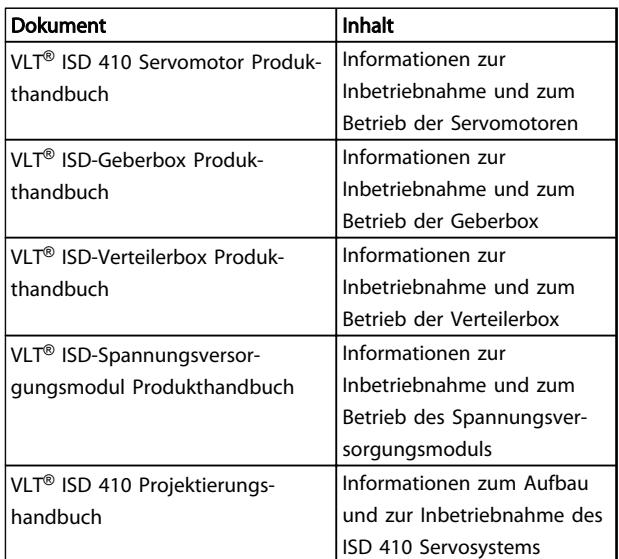

## Tabelle 2.3 Verfügbare Literatur für ISD 410 Servosystem:

Die technische Literatur von Danfoss Drives ist auch online unter http://www.danfoss.com/BusinessAreas/DrivesSolutions/Documentations/Technical+Documentation.htm verfügbar.

Firmware-Updates sind vorgesehen. Wenn Firmware-Updates erhältlich sind, können diese von der Webseite www.danfoss.com heruntergeladen werden. Weitere Informationen finden Sie im VLT® ISD 410 Projektierungshandbuch.

3 3

## <span id="page-9-0"></span>3 Sicherheitshinweise

3.1 In diesem Produkthandbuch verwendete Symbole

Folgende Symbole werden in diesem Dokument verwendet.

## **AWARNUNG**

Weist auf eine potenziell gefährliche Situation hin, die zum Tod oder schweren Verletzungen führen kann, wenn nicht entsprechende Schutzmaßnahmen getroffen werden.

## **AVORSICHT**

Weist auf eine potenziell gefährliche Situation hin, die zu leichten oder mittelschweren Verletzungen führen kann, wenn nicht entsprechende Schutzmaßnahmen getroffen werden. Weist auch auf unsichere Verfahren hin.

## VORSICHT

Weist auf eine Situation hin, die zu Geräte- oder sonstigen Sachschäden führen kann.

## **HINWEIS**

Kennzeichnet wichtige Informationen, die besonders beachtet werden sollten, um Fehler zu vermeiden oder die volle Leistungsfähigkeit der Geräte zu erhalten (Leistungseinbußen).

## 3.2 Allgemeines

Die folgenden Sicherheitshinweise und Schutzmaßnahmen beziehen sich auf das ISD 410 Servosystem. Dabei spielt es keine Rolle, wie viele Servomotoren in dem Servosystem angeschlossen sind.

Lesen Sie die Sicherheitshinweise sorgfältig, bevor Sie mit irgendwelchen Arbeiten am Servosystem beginnen. Beachten Sie besonders die Sicherheitshinweise in den entsprechenden Kapiteln dieses Produkthandbuchs. Berücksichtigen Sie auch die Sicherheitshinweise und Schutzmaßnahmen in den Produkthandbüchern der anderen Systemkomponenten.

## **AWARNUNG**

## HOCHSPANNUNG!

Das ISD 410 Servosystem arbeitet mit hoher Spannung, wenn es an das elektrische Versorgungsnetz angeschlossen ist.

Sobald sie an das Stromnetz angeschlossen sind, stehen die Servomotoren, das Spannungsversorgungsmodul und die Verteilerbox unter gefährlicher Spannung. Es gibt keine Anzeige am Servomotor, die die anliegende Netzspannung anzeigt. Diese Anzeige erfolgt an der Verteilerbox. Installation, Inbetriebnahme und Wartung dürfen nur von qualifiziertem Fachpersonal durchgeführt werden. Fehler bei Installation, Inbetriebnahme oder Wartung können zum Tod oder zu schweren Verletzungen führen.

## **AWARNUNG**

## GEFÄHRLICHE SITUATION

Wenn der Servomotor oder die Bus-Leitungen falsch angeschlossen ist/sind, besteht die Gefahr tödlicher oder schwerer Verletzungen oder von Beschädigung am Gerät. Halten Sie unbedingt die Anweisungen in diesem Produkthandbuch sowie die lokalen und nationalen Sicherheitsvorschriften ein. Lesen Sie ebenfalls die Produkthandbücher der anderen Komponenten des Servosystems.

## 3.3 Sicherheitshinweise und Schutzmaßnahmen für das ISD 410 Servosystem

Lesen Sie die Sicherheitshinweise sorgfältig, bevor Sie mit irgendwelchen Arbeiten am Servosystem beginnen. Die Sicherheitshinweise und Schutzmaßnahmen müssen jederzeit eingehalten werden.

- Der einwandfreie und sichere Betrieb dieses Servosystems und seiner Komponenten setzt sachgemäßen und fachgerechten Transport, Lagerung, Montage und Installation sowie sorgfältige Bedienung und Instandhaltung voraus.
- Nur entsprechend ausgebildetes und qualifiziertes Personal darf am Servosystem und seinen Komponenten oder in deren Nähe arbeiten. Siehe das Kapitel [3.4 Qualifiziertes Personal](#page-11-0).
- Es dürfen nur vom Hersteller zugelassene Zubehör- und Ersatzteile verwendet werden.
- Die angegebenen Umgebungsbedingungen müssen eingehalten werden.
- Die in diesem Produkthandbuch gemachten Angaben zur Verwendung der lieferbaren

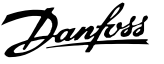

<span id="page-10-0"></span>Komponenten stellen lediglich Anwendungsbeispiele und Vorschläge dar.

- Der Anlagenbauer muss für seine individuelle Anwendung die Eignung der gelieferten Komponenten und die in dieser Dokumentation gemachten Angaben zu ihrer Verwendung selbst überprüfen,
	- mit den für seine Anwendung geltenden Sicherheitsvorschriften und Normen abstimmen und
	- die erforderlichen Maßnahmen, Änderungen sowie Ergänzungen durchführen.
- Die Inbetriebnahme des Servosystems und seiner Komponenten ist solange untersagt, bis festgestellt wurde, dass die Maschine oder Anlage, in der sie eingebaut sind, den länderspezifischen Bestimmungen, Sicherheitsvorschriften und Normen der Anwendung entspricht.
- Der Betrieb ist nur bei Einhaltung der nationalen EMV-Vorschriften für den vorliegenden Anwendungsfall erlaubt.
- Die Hinweise für die EMV-gerechte Installation des Servosystems sind dem VLT® ISD 410 Projektierungshandbuch zu entnehmen.
- Für die Einhaltung der durch nationale Vorschriften geforderten Grenzwerte ist der Hersteller der Anlage, Maschine oder des Systems verantwortlich.
- Die technischen Daten sowie die Anschluss- und Installationsbedingungen in diesem Produkthandbuch müssen unbedingt eingehalten werden.
- Die Sicherheitsvorschriften und -bestimmungen des Landes, in dem die Geräte verwendet werden, müssen strengstens befolgt werden.
- Es ist dafür Sorge zu tragen, dass gemäß den örtlichen und nationalen Vorschriften eine ordnungsgemäße Schutzerdung des Gerätes erfolgt, sodass der Benutzer gegen Versorgungsspannung geschützt und das Spannungsversorgungsmodul gegen Überlast abgesichert wird.
- Ein Überlastungsschutz des Servomotors kann über das Mastersystem programmiert werden. Ausführlichere Informationen finden Sie unter Programmierung im VLT® ISD 410 Projektierungshandbuch.
- Entfernen oder ersetzen Sie nicht die SD-Karte an der Geberbox während des Betriebs, da andernfalls der Inhalt der SD-Karte zerstört werden könnte. Schalten Sie vor Entfernen der

SD-Karte die Geberbox aus und warten Sie 10 Sekunden.

## **AWARNUNG**

## ERDUNGSGEFAHR!

Aus Gründen der Bedienersicherheit ist es wichtig, die Komponenten des Servosystems ordnungsgemäß nach nationalen oder örtlichen Elektrovorschriften sowie den Hinweisen in diesem Produkthandbuch zu erden. Der Erdableitstrom ist höher als 3,5 mA. Eine unsachgemäße Erdung des Servomotors kann zum Tod oder zu schweren Verletzungen führen.

## Arbeitssicherheit

- Sicherheitsrelevante Anwendungen sind nur zugelassen, wenn sie ausdrücklich und eindeutig im VLT® ISD 410 Projektierungshandbuch angegeben sind. Andernfalls sind sie nicht erlaubt.
- Sicherheitsrelevant sind alle Anwendungen, durch die Personengefährdung und Sachschäden entstehen können.
- Die Stoppfunktionen, die über die Software des Mastersystems ausgeführt werden, unterbrechen nicht die Netzspannung des Spannungsversorgungsmoduls und dürfen deshalb nicht als Sicherheitsschalter für das Servosystem verwendet werden.
- Der Servomotor kann mit einem Softwarebefehl oder einem Sollwert "Drehzahl Null" angehalten werden, obwohl der Servomotor weiter unter DC-Spannung und/oder das Spannungsversorgungsmodul weiter unter Netzspannung steht. Wenn ein unerwarteter Anlauf des Servomotors gemäß den Bestimmungen zur Personensicherheit (z. B. Verletzungsgefahr durch Kontakt mit sich bewegenden Maschinenteilen nach einem unerwarteten Anlauf) jedoch nicht zulässig ist, sind die oben genannten Stoppfunktionen nicht ausreichend. In diesem Fall muss das Servosystem vom Netz getrennt oder eine geeignete Stoppfunktion ausgeführt werden.
- Wenn der Servomotor abgeschaltet ist, kann er von selbst wieder anlaufen, wenn die Elektronik des Servomotors defekt ist, oder falls eine kurzfristige Überlastung oder ein Fehler in der Versorgungsspannung oder am Servomotor beseitigt wurde. Wenn ein unerwarteter Anlauf des Motors gemäß den Bestimmungen zur Personensicherheit (z. B. Verletzungsgefahr durch Kontakt mit sich bewegenden Maschinenteilen) nicht zulässig ist, sind die normalen Stoppfunk-

<span id="page-11-0"></span>tionen des Servomotors nicht ausreichend. In diesem Fall muss das Servosystem vom Netz getrennt oder eine geeignete Stoppfunktion ausgeführt werden.

- Der Servomotor kann während der Parametereinstellung oder der Programmierung ungewollt anlaufen. Wenn dadurch die Personensicherheit gefährdet wird (z. B. Verletzungsgefahr durch Kontakt mit sich bewegenden Maschinenteilen) ist ein unerwarteter Anlauf mithilfe einer sicheren Stoppfunktion oder durch eine sichere Trennung der Servomotoren zu verhindern.
- Die Stecker für die Servomotoren dürfen nicht entfernt werden, wenn das Servosystem an die Netzspannung angeschlossen ist. Vergewissern Sie sich, dass die Netzversorgung unterbrochen und die erforderliche Zeit verstrichen ist, bevor Sie die Hybridkabel lösen oder anschließen, und Stecker am Anschlusskasten und/oder Spannungsversorgungsmodul lösen.
- Das Servosystem hat außer den Spannungseingängen L1, L2 und L3 am Spannungsversorgungsmodul noch weitere Spannungseingänge, z. B. externe DC-24-V-Versorgungen. Kontrollieren Sie vor Beginn von Reparaturarbeiten, ob alle Spannungseingänge abgeschaltet sind und die erforderliche Entladezeit der Zwischenkreiskondensatoren verstrichen ist.
- Die Stromversorgung zum Servosystem muss vor den Reparaturarbeiten ausgeschaltet werden. Vergewissern Sie sich, dass die Netzversorgung unterbrochen und die erforderliche Entladezeit verstrichen ist, bevor Sie die Hybridkabel lösen oder anschließen, und Stecker am Anschlusskasten und/oder Spannungsversorgungsmodul lösen.

## **AWARNUNG**

## ENTLADUNGSZEIT

Die Servomotoren, Verteilerbox und das Spannungsversorgungsmodul enthalten Zwischenkreiskondensatoren, die auch nach Abschalten der Netzversorgung am Spannungsversorgungsmodul eine gewisse Zeit geladen bleiben. Zur Vermeidung von Stromschlag ist das Spannungsversorgungsmodul vor allen Wartungsarbeiten am ISD-Servosystem oder seinen Komponenten vollständig vom Netz zu trennen. Vor der Durchführung von Wartungsarbeiten müssen unbedingt folgende Wartezeiten eingehalten werden:

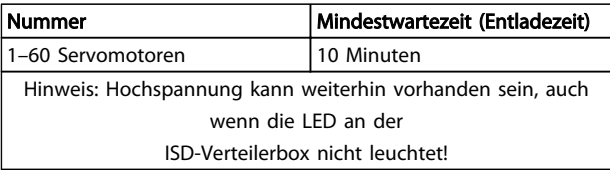

Tabelle 3.1 Entladungszeit

## VORSICHT

Trennen oder stecken Sie die Hybridkabel nie unter Spannung von den Servomotoren. Sie zerstören hierdurch die Elektronik. Beachten Sie die Entladezeit der Zwischenkreiskondensatoren.

## 3.4 Qualifiziertes Personal

Die Installation, Inbetriebnahme und Wartung des ISD 410 Servosystems darf nur von qualifiziertem Fachpersonal durchgeführt werden.

Im Sinne dieses Dokuments und der Sicherheitshinweise in diesem Dokument ist qualifiziertes Fachpersonal ausgebildete Fachkräfte, die die Berechtigung haben, Geräte, Systeme und Stromkreise gemäß den Standards der Sicherheitstechnik zu montieren, zu installieren, in Betrieb zu nehmen, zu erden und zu kennzeichnen und die mit den Sicherheitskonzepten der Automatisierungstechnik vertraut sind.

Ferner muss das Personal mit allen Anweisungen und Sicherheitsmaßnahmen gemäß diesem Produkthandbuch vertraut sein.

Das Fachpersonal muss über eine geeignete Sicherheitsausrüstung verfügen und in Erster Hilfe ausgebildet sein.

## 3.5 Sorgfaltspflicht

Der Betreiber und/oder der Weiterverarbeiter muss sicherstellen, dass:

- das Servosystem nur bestimmungsgemäß verwendet wird.
- die Komponenten nur in einwandfreiem, funktionstüchtigen Zustand betrieben werden
- das Produkthandbuch stets in leserlichem Zustand in der Nähe des Servosystems zur Verfügung steht
- nur ausreichend qualifizierte und autorisierte Fachkräfte das Servosystem montieren, installieren, in Betrieb nehmen und warten
- diese Fachkräfte regelmäßig in allen zutreffenden Fragen der Arbeitssicherheit und des Umweltschutzes unterwiesen werden und die Inhalte des Produkthandbuchs sowie insbesondere die darin enthaltenen Sicherheitshinweise kennen

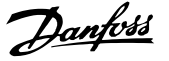

- <span id="page-12-0"></span>• die an den Komponenten angebrachten Produktkennzeichnungen und Identifikationen sowie Sicherheits- und Warnhinweise nicht entfernt und in stets lesbarem Zustand gehalten werden.
- die am jeweiligen Einsatzort des Servosystems geltenden nationalen und internationalen Vorschriften für die Steuerung von Maschinen und Anlagen eingehalten werden.
- die Anwender stets über alle aktuellen, für ihre Belange relevanten, Informationen zum Servosystem sowie dessen Anwendung und Bedienung verfügen.

## 3.6 Bestimmungsgemäße Verwendung

Die Komponenten des ISD-Servosystems sind zum Einbau in Maschinen, die in gewerblichen und industriellen Bereichen eingesetzt werden, vorgesehen.

Bevor Sie das Servosystem einsetzen, müssen die folgenden Voraussetzungen erfüllt sein, um einen bestimmungsgemäßen Gebrauch der Produkte zu gewährleisten:

- Alle Anwender von Danfoss-Produkten müssen die entsprechenden Sicherheitsvorschriften und die Beschreibung der bestimmungsgemäßen Verwendung gelesen und verstanden haben
- Hardware muss in ihrem Originalzustand belassen werden; d. h. es dürfen keine baulichen Veränderungen an ihnen vorgenommen werden
- Softwareprodukte dürfen nicht dekompiliert werden und ihre Quellcodes nicht verändert werden
- Beschädigte oder fehlerhafte Produkte dürfen nicht eingebaut oder in Betrieb genommen werden
- Es muss gewährleistet sein, dass die Produkte entsprechend den in der Dokumentation genannten Vorschriften installiert sind
- Vorgegebenen Wartung- und Serviceintervalle müssen eingehalten werden
- Alle Schutzmaßnahmen müssen eingehalten werden
- Nur die Komponenten, die in dieser Gebrauchsanweisung beschrieben werden, dürfen montiert oder installiert werden. Drittgeräte und -anlagen dürfen nur in Abstimmung mit Danfoss verwendet werden
- Die Dokumentation wurde vollständig gelesen und dementsprechend beachtet

Das Servosystem darf nicht in folgenden Anwendungsbereichen eingesetzt werden:

- Bereiche mit explosionsgefährdeten Atmosphären
- Mobile oder tragbare Systeme
- Schwimmende oder schwebende Systeme
- Bewohnte Einrichtungen
- Anlagen, in denen Radioaktivität vorhanden ist
- Bereiche mit extremen Temperaturschwankungen oder in denen die maximale Nenntemperatur überschritten werden kann
- Unter Wasser

## 3.7 Vorhersehbarer Missbrauch

Jede Verwendung, die nicht ausdrücklich von Danfoss freigegeben wurde, gilt als Missbrauch. Dies gilt auch für die Nicht-Einhaltung der festgelegten Betriebsbedingungen und Anwendungen.

Für Schäden, die auf missbräuchliche Verwendung zurückzuführen sind, übernimmt Danfoss keinerlei Haftung

## <span id="page-13-0"></span>4 Beschreibung

Die Geberbox ist für den Einsatz in einem Umfeld bestimmt, in dem mehrere Servoantriebe eine genaue Position benötigen, um einem bestimmten Kurvenprofil zu folgen, oder um die Geschwindigkeit zu bestimmen, mit der die Maschine läuft. Die Position kann entweder an einem extern angeschlossenen Drehgeber oder über eine Softwaredrehgebersimulation, die an der Geberbox läuft, abgelesen werden.

- Die Geberbox liest die Positionswerte von einem Absolut- oder Inkrementalgeber ab, wendet einen präzisen Zeitstempel an und sendet sie regelmäßig zum CAN.
- DS301 und DS406 der CAN-CiA-Norm werden in der Geberbox implementiert.
- Das Objektverzeichnis wird genauer im VLT® ISD 410 Projektierungshandbuch beschrieben.
- Die Geberbox erfüllt die Anforderung an Drehgeber der Klasse 2 nach der DS406 CAN-Norm.
- Bei Simulation des Drehgebers können die Drehzahl und Rampe eingestellt werden.
- Wenn ein Fehler oder ein unerwartete Ereignis auftritt, sendet die Geberbox eine Emergency-Meldung (Fehlercode).
- Jeder Fehler wird im Speicher der Geberbox protokolliert und bleibt im Fehlerverlauf. Es werden jedoch nur maximal 6 Fehler und 6 Warnungen gespeichert und ältere Ereignisse werden überschrieben (FIFO-Prinzip).

## 4.1 Unterstützte Drehgeber

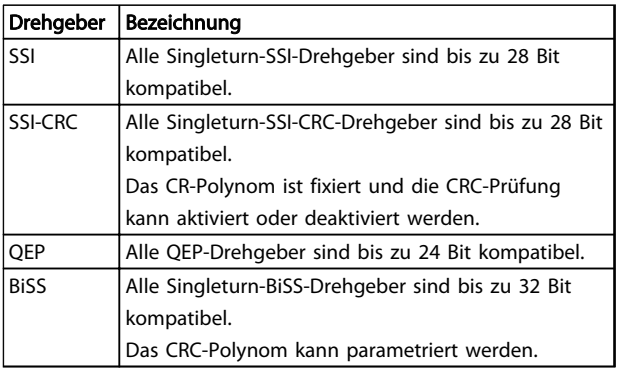

## Tabelle 4.1 Unterstützte Drehgeber

## 4.2 ISD-Geberbox-Display

Das Display zeigt den Betriebsstatus der Geberbox.

Danfoss

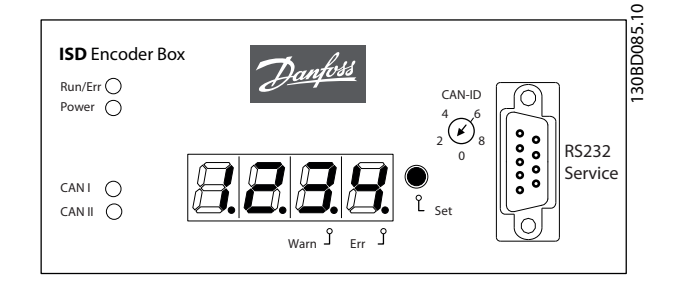

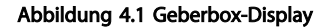

Weitere Informationen über das Display enthält das Kapitel [7.1 Betriebsanzeige](#page-24-0).

## 4.3 Verbindungskabel/Verkabelung

Die Geberbox wird über den CAN-Bus mit dem ISD-Servosystem verbunden.

Der Drehgeber wird über eine RS422-Schnittstelle verbunden.

Die maximale Kabellänge zwischen der Geberbox und dem Drehgeber ist auf 50 m beschränkt, mit Ausnahme von BiSS-Drehgebern mit CRC bei 8 MHz, die auf 10 m beschränkt sind.

4 4

## <span id="page-14-0"></span>4.3.1 ISD-Servosystem mit 1 Verteilerbox

Das ISD-Servosystem wird mit 1 Verteilerbox eingerichtet, wenn die Servomotoren im ISD-Kurvenmodus verwendet werden.

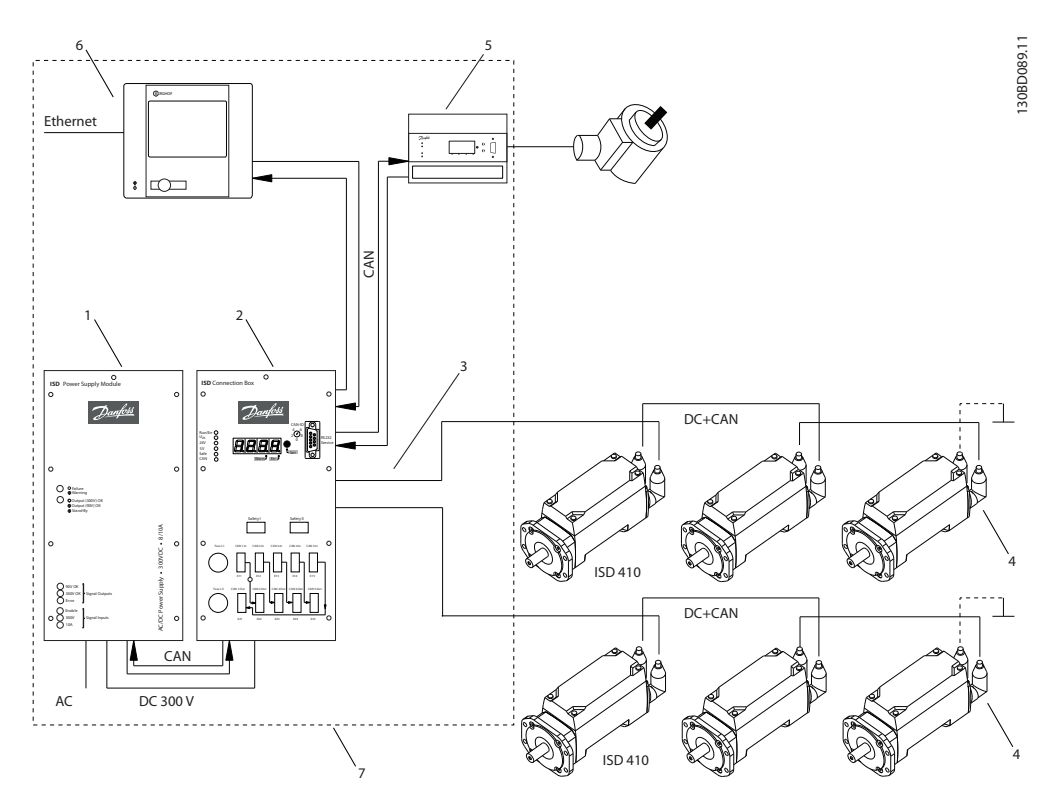

Abbildung 4.2 ISD-Servosystem mit 1 ISD-Verteilerbox

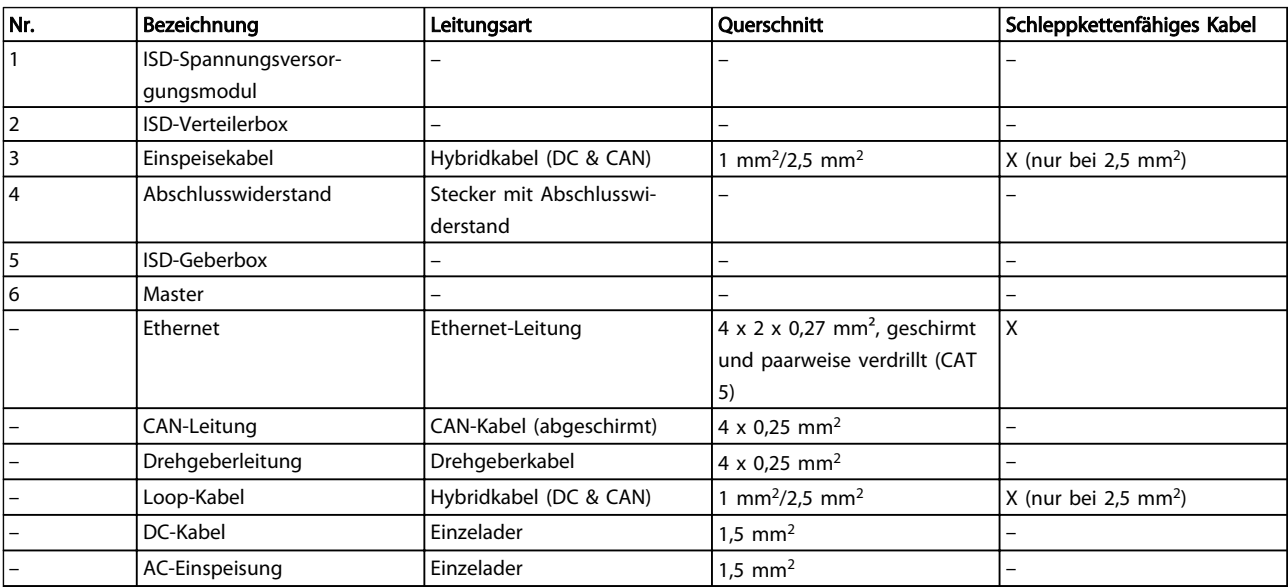

Tabelle 4.2 Legende für Abbildung 4.2

Danfoss

## <span id="page-15-0"></span>4.3.2 ISD-Servosystem mit 2 Verteilerboxen

Das ISD-Servosystem wird mit 2 Verteilerboxen eingerichtet, wenn die maximale Anzahl Servomotoren für eine Verteilerbox erreicht ist oder die Anwendung mehr Leistung benötigt.

Die Geberbox hat 2 verschiedene CAN-Leitungen (CAN I und CAN II). Beide verwenden die gleiche CAN-ID. Wenn eine Maschine mit ISD 410 Servomotoren vorhanden ist, die in 2 getrennte CAN-Leitungen aufgeteilt sind und alle auf den gleichen Drehgeberwert hören müssen, sollte die Geberbox CAN I an die erste Leitung und die Geberbox CAN II an die zweite Leitung gesetzt werden. Hiermit können die Antriebe synchron mit dem gleichen Führungswert arbeiten. CAN-Leitung II kann über den SD-Kartenparameter (General.SecondCANLineEnable) aktiviert oder deaktiviert werden.

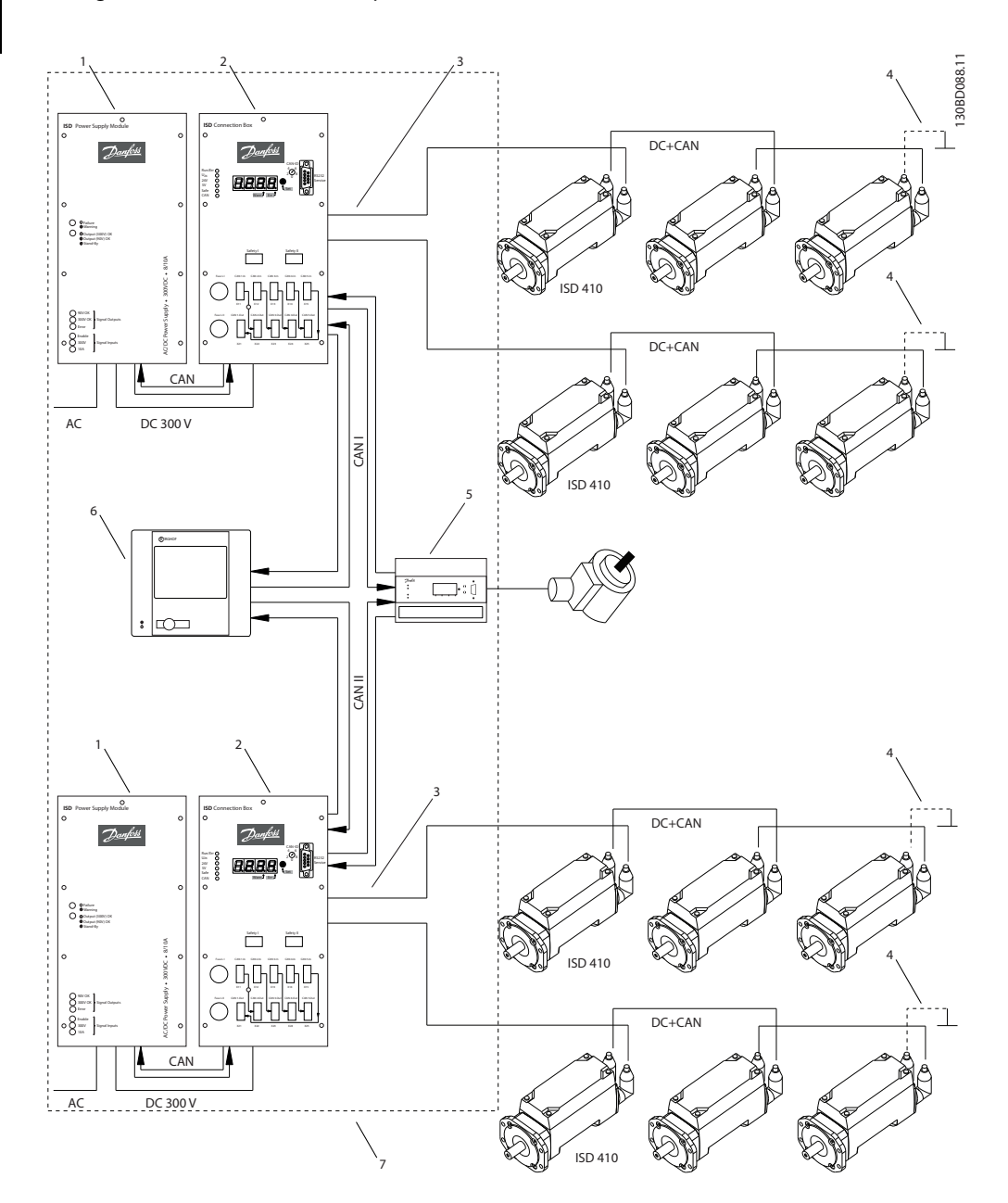

Abbildung 4.3 ISD-Servosystem mit 2 ISD-Verteilerboxen

## <span id="page-16-0"></span>Beschreibung VLT® ISD-Geberbox Produkthandbuch

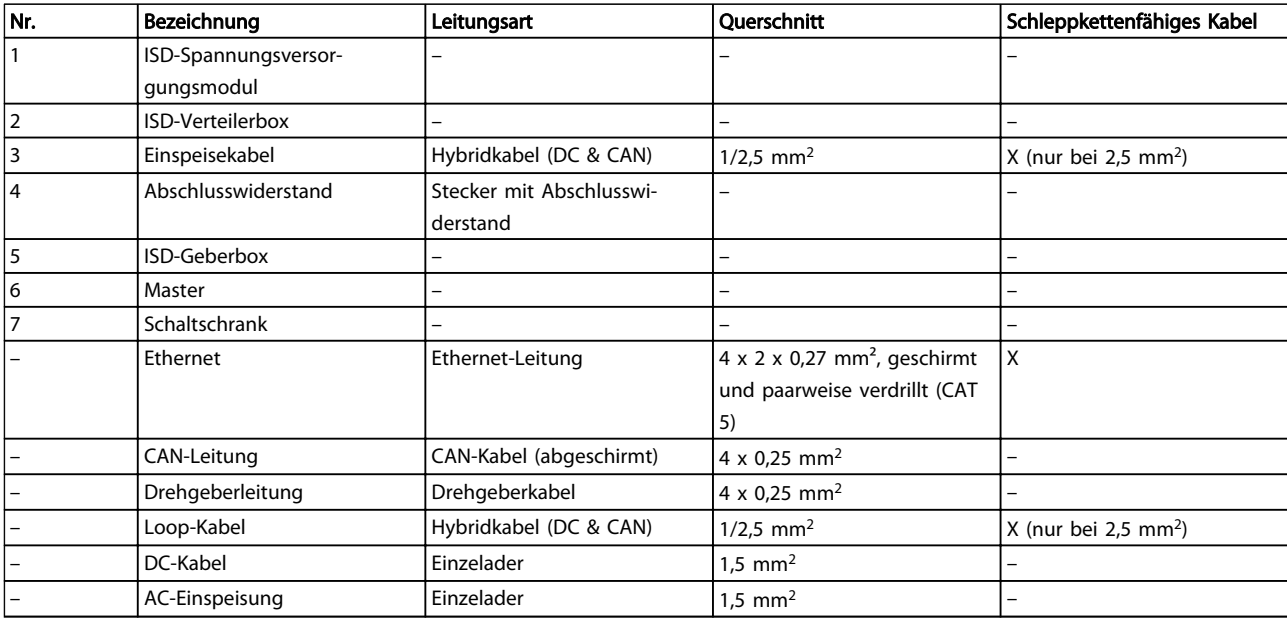

Tabelle 4.3 Legende für [Abbildung 4.3](#page-15-0)

4.3.3 Anschlüsse

## 4.3.3.1 24 V Spannungsversorgung (X201)

0BD094.10

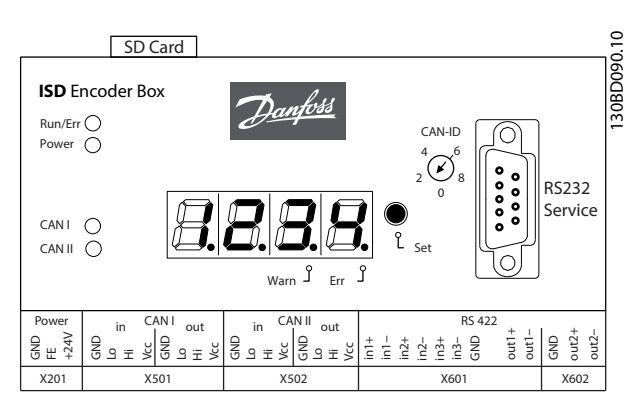

Abbildung 4.4 Anschlüsse an der ISD-Geberbox

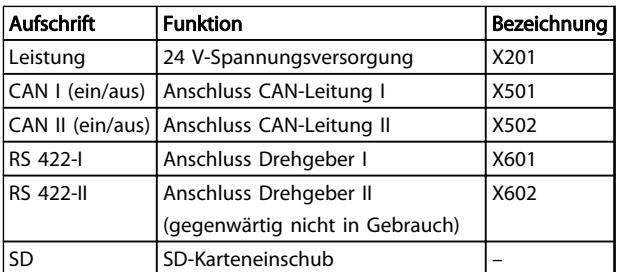

Tabelle 4.4 Anschlüsse an der ISD-Geberbox

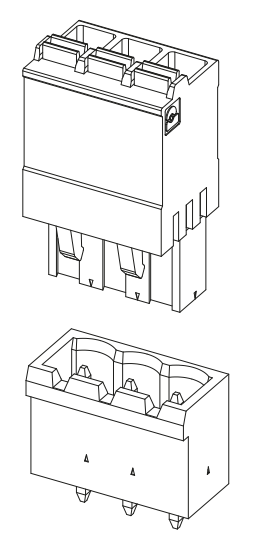

Abbildung 4.5 24 V-Gehäuse und Stecker

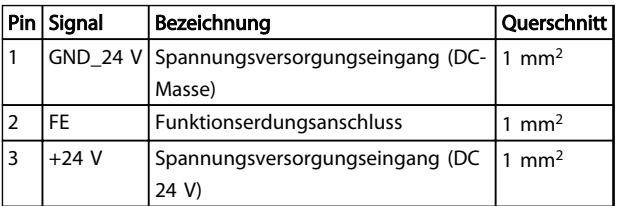

Tabelle 4.5 Steckerbelegung

## <span id="page-17-0"></span>4.3.3.2 CAN-Verbinder (X501 & X502)

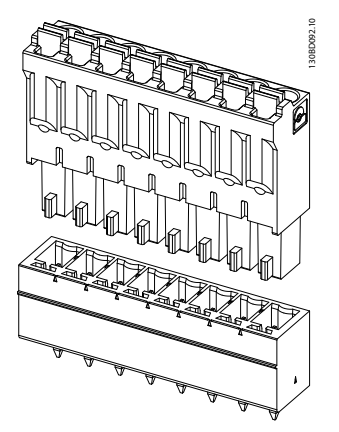

Abbildung 4.6 CAN-Gehäuse und Stecker

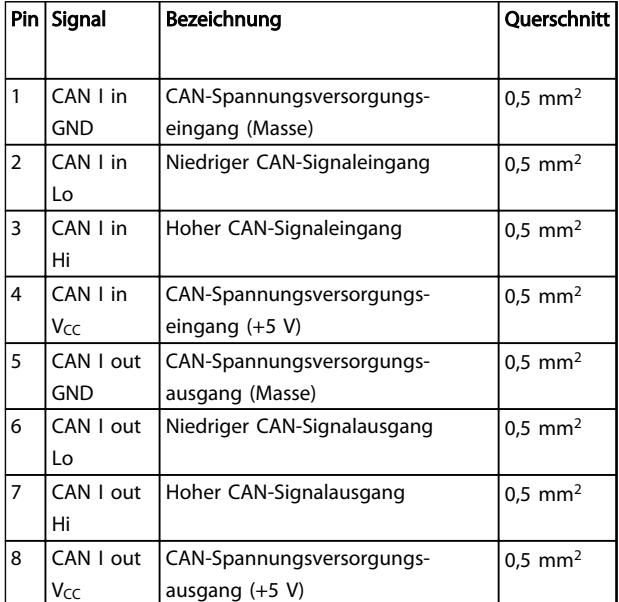

## 4.3.3.3 RS 422 I; AB-, BiSS- und SSI-Drehgeberanschluss (X601)

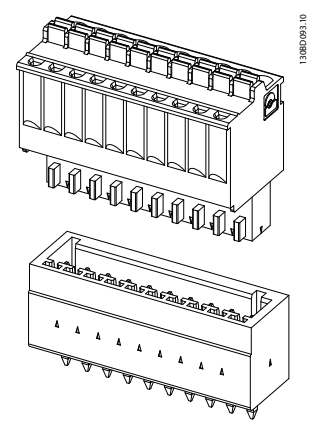

Abbildung 4.7 RS 422 I Gehäuse und Stecker

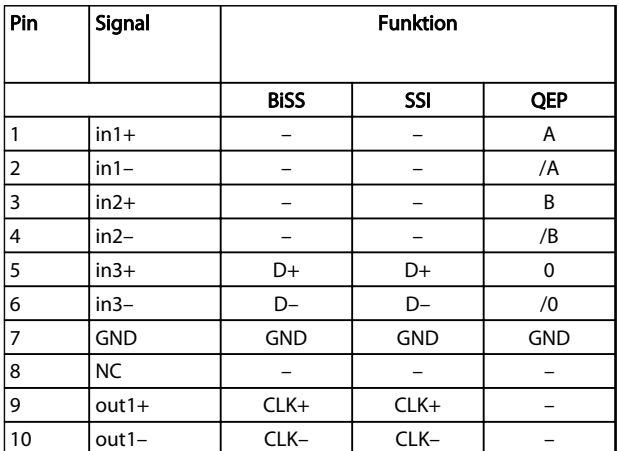

## Tabelle 4.7 Steckerbelegung

## Tabelle 4.6 Steckerbelegung

Die Ein- und Ausgangssteckerbelegung der CAN-Steckverbinder ist für die CAN-Leitungen I und II identisch.

130BD091.10

<span id="page-18-0"></span>4.3.3.4 RS 422 II; Zusätzlicher Drehgeberanschluss (X602)

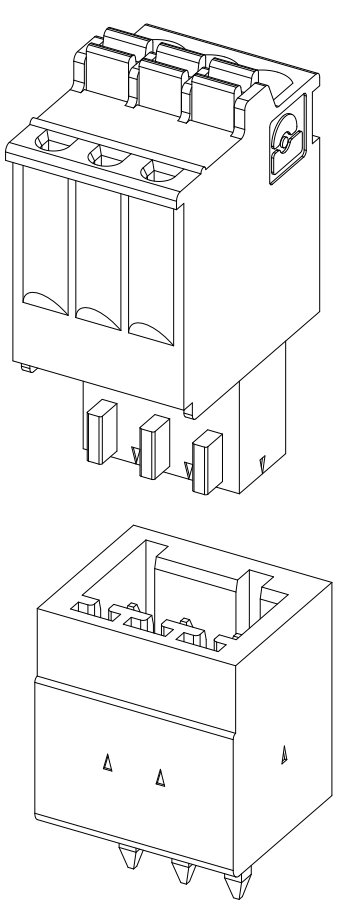

## Abbildung 4.8 RS 422 II Gehäuse und Stecker

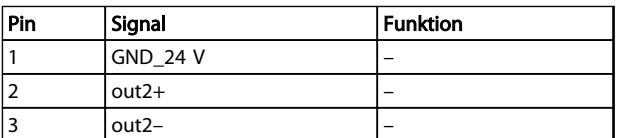

Tabelle 4.8 Steckerbelegung

## 4.3.3.5 SD-Karteneinschub

Einschub für Standard-SD-Karte mit maximal 2 GB Speicher. Die Speicherkarte muss mit dem Dateisystem FAT16 formatiert werden.

SDHC-SD wird nicht unterstützt.

## VORSICHT

Entfernen oder ersetzen Sie die SD-Karte nicht während des Betriebs, andernfalls könnte der Inhalt der SD-Karte zerstört werden.

Schalten Sie vor Entfernen der SD-Karte die Geberbox aus und warten Sie 10 Sekunden.

Danfoss

## <span id="page-19-0"></span>5 Installation/Montage

## 5.1 Transport und Lieferung

## 5.1.1 Lieferumfang

Der Lieferumfang der ISD-Geberbox umfasst:

- Die Geberbox
- 1 SD-Karte, vorformatiert mit installierter Software
- 1 Satz Steckverbinder (siehe Kapitel [4.3.3 Anschlüsse](#page-16-0))
- Dieses Produkthandbuch

## 5.1.2 Transport

Das maximale Gewicht pro verpackter Geberbox beträgt ca. 2,5 kg.

- Vibrationsfrei transportieren.
- Schwere Stöße und Schläge vermeiden.

## 5.1.3 Eingangskontrolle

Überprüfen Sie nach Erhalt der Lieferung sofort, ob der Lieferumfang mit den Warenbegleitpapieren übereinstimmt. Für nachträglich reklamierte Mängel übernimmt Danfoss keine Gewährleistung.

Reklamieren Sie:

- erkennbare Transportschäden sofort beim Spediteur.
- erkennbare Mängel/unvollständige Lieferung sofort bei der zuständigen Danfoss-Vertretung.

## 5.2 Sicherheitsmaßnahmen bei der Installation

Beachten Sie bei der Installation unbedingt die Sicherheitshinweise in Kapitel [3 Sicherheitshinweise](#page-9-0).

Achten Sie insbesondere darauf, dass folgende Punkte genau beachtet werden:

- Nur qualifiziertes Personal führt die Installationsarbeiten durch.
- Die Sorgfaltspflichten werden eingehalten.
- Sämtliche Sicherheitsvorschriften und Schutzmaßnahmen werden eingehalten, die Umgebungsbedingungen wurden beachtet.
- Die Dokumentation wurde gelesen und verstanden.

## 5.3 Installationsumgebung

## Umgebungsbedingungen

Folgende Umgebungsbedingungen müssen eingehalten werden, um die Geberbox sicher und effizient betreiben zu können.

- Der zulässige Bereich der Betriebsumgebungstemperatur wird nicht überschritten.
- Die relative Luftfeuchtigkeit beträgt ≤ 85 %, ohne Betauung.
- Der Vibrationswert beträgt  $\leq 1$  g/20 m/s<sup>2</sup> ohne Resonanzanregung.
- Für ungehinderte Belüftung ist gesorgt.
- Die maximale Betriebstemperatur beträgt 40 °C. Ggf. sollte eine Klimaregelung für den Schaltschrank verwendet werden.

Falls diese Umgebungsbedingungen nicht eingehalten werden können, halten Sie Rücksprache mit Danfoss.

## 5.4 Vorbereitungen für die Installation

Montieren Sie die DIN-Schiene an der Rückwand des Schaltschranks.

## <span id="page-20-0"></span>5.5.1 Erdung der Geberbox

Eine spezielle PE-Leitung ist für die Geberbox erforderlich. Verwenden Sie den Faston-Verbinder an der Rückseite der Geberbox, um das Gerät zu erden.

## 5.5.2 Montage

## VORSICHT

## Zerdrücken Sie die PE-Leitung nicht.

- 1. Haken Sie die Geberbox auf die DIN-Schiene.
- 2. Drücken Sie den unteren Teil der Geberbox auf die DIN-Schiene, bis er klickend einrastet.

## 5.5.3 Demontage

- 1. Drücken Sie die Geberbox nach oben, um sie von der DIN-Schiene zu lösen.
- 2. Ziehen Sie die Geberbox zu sich.

## 5.6 Elektrische Installation

Für den elektrischen Anschluss sind zusätzlich zu den Angaben in diesem Produkthandbuch die nationalen und regionalen Vorschriften zu beachten!

## 5.6.1 Elektrische Umgebungsbedingungen

Folgende elektrische Umgebungsbedingungen müssen eingehalten werden, um die Geberbox sicher und effizient betreiben zu können:

- Einbau in einem Schaltschrank
- Geeignete DC 24 V-Spannungsversorgung (siehe Kapitel 5.6.2 Anforderungen an die 24 V-Spannungsversorgung)
- PE-Leitung
- Nationale Bestimmungen beachten

## 5.6.2 Anforderungen an die 24 V-Spannungsversorgung

Die Geberbox muss mit einer DC 24 V-Spannungsversorgung mit den folgenden Eigenschaften versorgt werden:

- Eingangsspannungsbereich: DC 18-30 V
- Überlastschutz (bei 30 V) 33,3 V
- Gegenspannungsschutz
- Ein PTC-Widerstand ("Polyschalter") kann für Überspannungsschutz und Gegenspannungsschutz verwendet werden; Abschaltstrom: 2,2 A
- Eingangsstrom: 110 mA-Strombedarf

## **HINWEIS**

Verwenden Sie eine 24 V-Spannungsversorgung, die nach Normen EN 61000-6-2 und EN 61000-6-4 oder ähnlich für Industriegebrauch CE-markiert ist. Die Spannungsversorgung kann nur für das ISD-System verwendet werden.

## 5.6.3 Anschluss des CAN-Kabels

Das CAN-Kabel verbindet die Geberbox mit dem ISD-Servosystem.

- 1. Montieren Sie das CAN-Kabel entsprechend der Steckerbelegung in Kapitel [4.3.3 Anschlüsse](#page-16-0).
- 2. Verlegen Sie das CAN-Kabel entsprechend den lokalen Bedingungen.
- 3. Schließen Sie das CAN-Kabel an die Geberbox und die Verteilerbox an. Verwenden Sie CAN-Leitung I, wenn nur 1 CAN-Leitung verwendet wird. Achten Sie auf die richtige CAN-Kabelnummer, wenn 2 CAN-Kabel (für 2 Verteilerboxen) verwendet werden. Beachten Sie die Anschlussbilder in Kapitel [4.3 Verbindungskabel/Verkabelung](#page-13-0).

## 5.6.4 Anschluss des Drehgeberkabels

Das Drehgeberkabel verbindet den Drehgeber mit der Geberbox.

- 1. Montieren Sie das Drehgeberkabel entsprechend der Steckerbelegung in Kapitel [4.3.3 Anschlüsse](#page-16-0).
- 2. Verlegen Sie das Drehgeberkabel entsprechend den lokalen Bedingungen.
- 3. Schließen Sie das Drehgeberkabel an die Geberbox an.

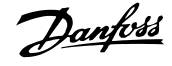

Danfoss

## <span id="page-21-0"></span>5.6.5 Einsetzen der SD-Karte

## **HINWEIS**

Die mit der Geberbox gelieferte SD-Karte ist vorformatiert und enthält die notwendige Parameterdatei. Wenn die SD-Karte ersetzt werden muss, muss die neue SD-Karte formatiert und die Parameterdatei auf sie kopiert werden, bevor sie verwendet werden kann. Weitere Informationen zum Formatieren der SD-Karte finden Sie im Kapitel[4.3.3.5 SD-Karteneinschub](#page-18-0).

1. Setzen Sie die SD-Karte in den Einschub über dem Display ein.

5.6.6 Anschluss der 24 V-Spannungsversorgung

- 1. Montieren Sie das Spannungsversorgungskabel entsprechend der Steckerbelegung in Kapitel [4.3.3 Anschlüsse](#page-16-0).
- 2. Schließen Sie die Spannungsversorgung wie im Handbuch der Spannungsversorgung beschrieben an.

## <span id="page-22-0"></span>Inbetriebnahme VLT® ISD-Geberbox Produkthandbuch

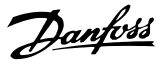

## 6 Inbetriebnahme

## 6.1 Standardkonfiguration

In der Standardkonfiguration kann die Geberbox die Positionen von den folgenden Drehgebertypen ablesen.

- $\varsigma$ si
- SSI-CRC
- **BiSS**
- QEP
- Interne Drehgebersimulation der Geberbox

In der Werkseinstellung wird der Positionswert alle 5 ms übertragen.

Die Geberbox wird über CAN-Befehle gesteuert. Wenn die Geberbox betriebsbereit ist, können die verschiedenen Drehgeberquellen ausgewählt und der Eingang kann jederzeit gestartet und gestoppt werden. Der gegenwärtig verwendete Drehgebertyp kann aus dem Objektverzeichnis ausgelesen werden.

## 6.2 Parametereinstellung

## 6.2.1 Parameterliste der Geberbox

Die Parameter der Geberbox werden auf der SD-Karte unter dem Dateinamen "MAPARAM.dat" gespeichert.

Die Parameterliste der Geberbox wird geladen, wenn die Geberbox eingeschaltet wird. Gleichzeitig überprüft die Software, dass alle Felder vorhanden sind. Fehlende oder falsch geschriebene Parameter werden auf 0 gesetzt, mit Ausnahme der CAN-ID, die auf 127 gesetzt wird.

Die Geberbox kann weiterhin gestartet und normal betrieben werden, auch wenn ein Wert fehlt. Es wird empfohlen, dass die Parameterliste der Geberbox alle Felder enthält, selbst wenn diese nicht verwendet werden oder der Wert auf 0 gesetzt wird.

Wenn die Parameterliste der Geberbox fehlt, kann die Geberbox nicht gestartet werden und der Fehlercode "Err2" wird auf dem 7-Segment-Display gezeigt.

Die vollständige Parameterliste der Geberbox finden Sie im Kapitel [12.2 Geberbox-Parameter](#page-38-0).

## 6.2.2 Ändern der Parameter

Um die drehgeberspezifischen Parameter zu ändern, müssen die Parameter in der Parameterliste der Geberbox geändert werden.

Gehen Sie folgendermaßen vor:

## VORSICHT

Entfernen oder ersetzen Sie die SD-Karte nicht während des Betriebs, andernfalls könnte der Inhalt der SD-Karte zerstört werden. Schalten Sie vor Entfernen der SD-Karte die Geberbox aus und warten Sie 10 Sekunden.

- 1. Schalten Sie die Geberbox aus und warten Sie 10 Sekunden.
- 2. Entfernen Sie die SD-Karte.
- 3. Ändern Sie die Parameter auf der SD-Karte auf einem PC über den Texteditor.
- 4. Ersetzen Sie die SD-Karte in der Geberbox.
- 5. Schalten Sie die Geberbox ein.

## 6.2.3 CAN-Einstellungen

Die Geberbox hat 2 verschiedene CAN-Leitungen (CAN I und CAN II). Beide verwenden die gleiche CAN-ID. Weitere Informationen finden Sie in Kapitel [4.3.2 ISD-Servosystem](#page-15-0) [mit 2 Verteilerboxen](#page-15-0).

CAN-Leitung II kann über den SD-Kartenparameter (General.SecondCANLineEnable) aktiviert oder deaktiviert werden.

Verfügbare CAN-Bitraten sind 50, 125, 250, 500 und 1000 kBaud. Die Geberbox ist auf 500 kBaud voreingestellt. Dieser Parameter kann über den SD-Kartenparameter (General.SecondCANLineEnable) oder durch Schreiben der Bitrate in das entsprechende Objekt im Objektverzeichnis konfiguriert werden.

Um diesen Parameter zu aktivieren, führen Sie einen Neustart oder ein NMT-Reset durch.

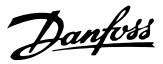

## <span id="page-23-0"></span>6.2.4 CAN-ID-Einstellung

Die General.BaseCanId und General.DefaultCanId sind auf 100 voreingestellt. Alle Einstellungen können ebenfalls aus dem Objektverzeichnis gelesen werden.

Es gibt mehrere Möglichkeiten, die CAN-ID einzustellen/zu ändern. Am einfachsten ist die Einstellung über den BCD-Schalter.

## BCD-Schalter ist auf 0 gesetzt

- Die als General.DefaultCanId auf der SD-Karte festgelegte CAN-ID wird verwendet.
- Das ISD ID-Verteilungsprotokoll kann verwendet werden, um der Box eine andere ID zu geben. Beachten Sie, dass die ID auf der SD-Karte als die neue General.DefaultCanId gespeichert wird.

### BCD-Schalter ist auf zwischen 1 und 9 gesetzt

• Die CAN-ID wird durch General.BaseCanId + den Wert des BCD-Schalters berechnet.

Die Meldung für die ID-Einstellung über CAN-Bus wird in der Tabelle unten gezeigt. Beachten Sie, dass die ersten 4 Bytes 0 sein müssen, andernfalls ignoriert die Geberbox die ID-Einstellungsmeldung. Dies ist auch der Fall, wenn der BCD-Schalter nicht auf 0 gesetzt ist. Nachdem diese Meldung gesendet wurde, blinkt die neue CAN-ID am Display der Geberbox. Drücken Sie die Taste <SET> an der Geberbox, um die neue ID zu akzeptieren. Die Geberbox lässt diesen ID-Einstellmodus nur nach Akzeptanz der neuen ID oder nach einem NMT-Reset.

Beachten Sie, dass die anderen Komponenten des ISD-Servosystems ebenfalls im ID-Einstellmodus sind, nachdem diese Meldung gesendet wurde. Daher muss eine "NMT-Reset-Kommunikation"-Meldung gesendet werden, um alle Geräte aus diesem Modus freizugeben.

Beachten Sie, dass im ID-Einstellmodus die Kommunikation mit dem Gerät nicht möglich ist.

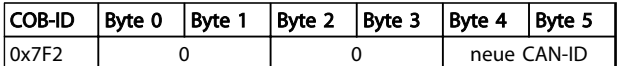

Tabelle 6.1 ISD ID-Einstellungsmeldung

## 6.3 Einschalten der Geberbox

Stellen Sie sicher, dass die SD-Karte eingesetzt ist und dass die Parameterdatei der Geberbox (MPARAM.dat) vorhanden ist, bevor Sie die Geberbox einschalten. Falls nicht, kann die Geberbox nicht gestartet werden und Fehlercode "Err2" wird auf dem 7-Segment-Display angezeigt.

Dieser Fehler kann nur quittiert werden, indem eine SD-Karte (mit einer gültigen Parameterdatei) eingesetzt und ein Neustart (Abziehen und Einstecken des Netzversorgungssteckers) durchgeführt wird.

Darüber hinaus muss der CAN-Bus und der Drehgeber richtig mit der Geberbox verbunden werden.

Damit das Servosystem richtig funktioniert, müssen alle Komponenten richtig verdrahtet sein. Lesen Sie das Produkthandbuch der anderen ISD-Komponenten sorgfältig durch.

## Einschalten (Hochfahren)

Die Parameterdatei (MPARAM.dat) der Geberbox enthält die Parameterliste und wird automatisch gelesen, nachdem die Geberbox eingeschaltet wird.

Die Vorkonfiguration der definierten Objekte für den gewählten Drehgeber findet statt. Während dieser Initialisierungsphase blinkt die LED "Run/Err." grün.

## VORSICHT

Entfernen oder ersetzen Sie die SD-Karte nicht während des Betriebs, andernfalls könnte der Inhalt der SD-Karte zerstört werden. Schalten Sie vor Entfernen der SD-Karte die Geberbox aus und warten Sie 10 Sekunden.

6 6

## <span id="page-24-0"></span>Betrieb **VLT<sup>®</sup>** ISD-Geberbox Produkthandbuch

## 7 Betrieb

## 7.1 Betriebsanzeige

Das Display zeigt den Betriebsstatus der Geberbox.

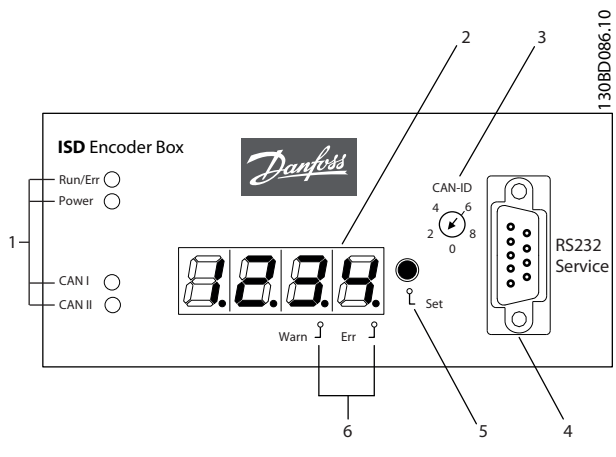

Abbildung 7.1 Geberbox-Display

| Betriebs-LEDs       |   | Serviceschnittstelle |
|---------------------|---|----------------------|
| 7-Segment-Display   |   | <set>-Taste</set>    |
| <b>BCD-Schalter</b> | O | Segmentpunkte        |

Tabelle 7.1 Legende für Abbildung 7.1

## 7.1.1 Betriebs-LEDs

Die Betriebs-LEDs zeigen den Betriebsstatus.

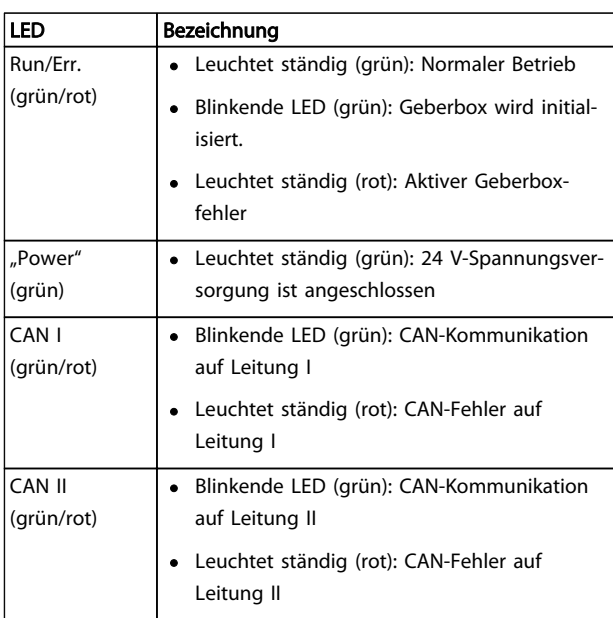

Tabelle 7.2 Beschreibung der Betriebs-LEDs

Danfoss

## <span id="page-25-0"></span>7.1.2 Anzeigemodus

Die CAN-ID, Warnungen und Fehlercodes können auf dem 7-Segment-Display angezeigt werden.

Ein Punkt unten rechts am Displaysegment zeigt den jeweiligen Anzeigetyp. Die Anzeigefolge läuft wie in der Grafik unten dargestellt ab. Ständiges Drücken der <SET>- Taste ermöglicht Blättern durch das Display.

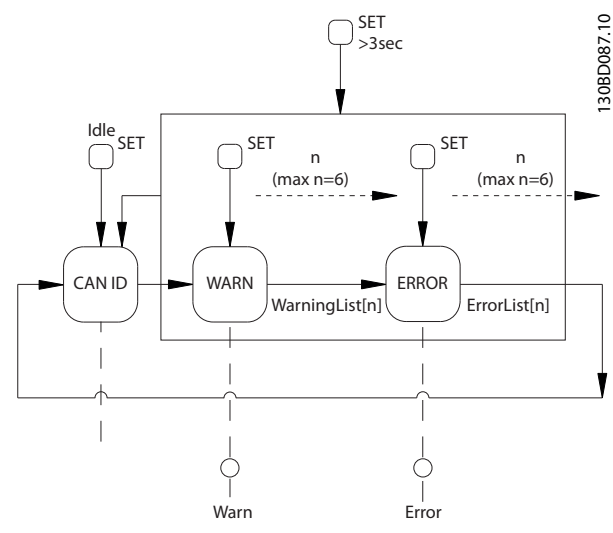

Abbildung 7.2 Anzeigefolge mit <SET>-Taste

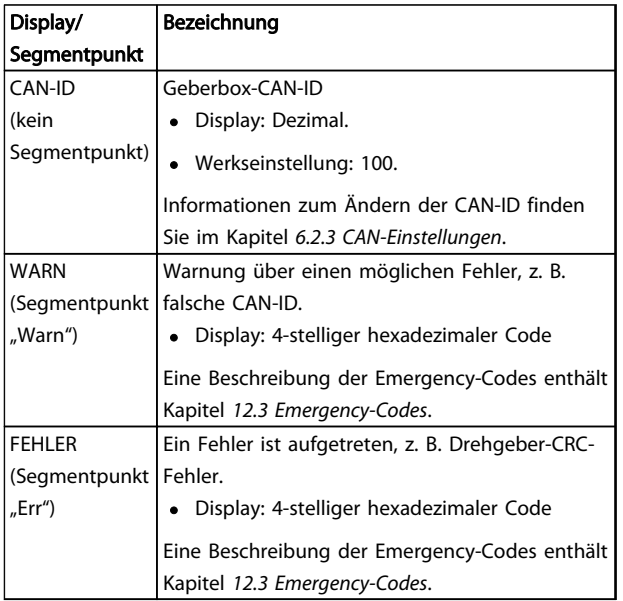

## Tabelle 7.3 Beschreibung der Segmentpunkte

## 7.1.3 7-Segment-Display

Während des Betriebs zeigt das 7-Segment-Display die aktuelle CAN-ID der Geberbox. Die LED "Run/Err" leuchtet ständig grün.

Die letzten 6 Warnungen und Fehlermeldungen können auf dem 7-Segment-Display aufgerufen werden. Drücken Sie die <SET>-Taste mehrmals, um durch die einzelnen Listen zu blättern. Diese werden als Endlosschleife angezeigt (siehe Abbildung 7.2):

- CAN-ID
- Warnungen
- Fehler
- CAN-ID
- Warnungen
- Fehler
- ...

Drücken Sie 3 Sekunden lang die <SET>-Taste, um zum Start zu springen (CAN-ID).

Wenn ein neues Ereignis auftritt, wird es wie folgt angezeigt:

- Der Fehlercode wird sofort auf dem 7-Segment-Display gezeigt. Der Ereignistyp wird über den Segmentpunkt "Warn" oder "Err" gezeigt.
- Die LED "Run/Err" leuchtet ständig rot.
- Die Fehlermeldung (CAN-Emergency-Meldung) wird am CAN-Bus angezeigt.
- Die Ursache des Fehlers und der Datums- und Zeitstempel werden in der Protokolldatei gespeichert.
- Es wird ein Eintrag im Fehlerspeicher vorgenommen. Dieser kann über SDO (Servicedatenobjekt) abgelesen werden.

Abhängig vom Fehler schaltet die Geberbox in einen anderen NMT-Zustand. Die Geberbox schaltet z. B. auf "Pre-Operational", wenn ein Drehgeberfehler auftritt.

Die vollständige Liste der Fehlercodes und NMT-Reaktionen werden in Kapitel [12.3 Emergency-Codes](#page-41-0) beschrieben.

## **HINWEIS**

Fehler oder Warnungen können nicht an der Geberbox selbst quittiert werden. Ein aktiver Fehler kann nur gelöscht werden, indem ein NMT-Reset durchgeführt oder die Geberbox neugestartet wird Weitere Informationen finden Sie in [12.3 Emergency-Codes](#page-41-0).

<span id="page-26-0"></span>

## 7.1.4 <SET>-Taste

Mit der <SET>-Taste können Sie durch die Liste mit Meldungen blättern und sie kann während der ID-Einstellung verwendet werden. Die CAN-ID wird gezeigt, wenn die Taste 3 Sekunden lang gedrückt wird.

## 7.1.5 <CAN-ID> BCD-Schalter

Mit dem <CAN-ID> BCD-Schalter wird die ID manuell zugeordnet. Siehe Kapitel [6.2.4 CAN-ID-Einstellung](#page-23-0).

## 7.1.6 Serviceschnittstelle

## VORSICHT

Die Serviceschnittstelle ist nur für den Danfoss-Service bestimmt.

## 7.2 Anzeige über Toolbox und CoDeSys

Neben der Anzeige an der ISD-Geberbox besteht die Möglichkeit, den Status der Geberbox über die ISD-Toolbox abzufragen.

Dazu muss die Verbindung zum CAN-Bus-Netzwerk über einen PC/Laptop hergestellt werden. Hierzu benötigen Sie ein CAN-Dongle, das die physikalische Verbindung zwischen CAN-Bus-Netzwerk und Geberbox realisiert. Mit der ISD-Toolbox können die einzelnen ISD-Komponenten direkt angezeigt und damit Informationen über die ISD-Komponenten abgerufen werden. Die Parameter der ISD-Komponenten können ebenfalls über CoDeSys am Master abgelesen werden. Die ISD-Toolbox-Software, Firmware-Updates, EDS-Dateien und CoDeSys-Bibliotheken stehen zum Download auf der Danfoss-Website (www.danfoss.com) zur Verfügung.

Danfoss

## <span id="page-27-0"></span>8 Störungen

Geberboxstörungen werden auf dem 7-Segment-Display der Geberbox angezeigt (siehe Kapitel [7.1 Betriebsanzeige](#page-24-0)).

Das Verhalten der Geberbox wird in den folgenden Kapiteln beschrieben. Informationen zur Fehlersuche finden Sie im Kapitel [8.5 Fehlersuche und -behebung](#page-28-0).

## **HINWEIS**

Wenn sich eine Störung nicht durch eine der aufgeführten Maßnahmen beseitigen lässt, verständigen Sie den Danfoss Service (siehe Kapitel [1.5 Service und Support](#page-6-0)).

Folgende Angaben sollten Sie bereithalten, damit Ihnen zielgerichtet und effizient geholfen werden kann:

- **Typennummer**
- Fehlermeldungsnummer
- **Firmwareversion**

## 8.1 Emergency

8 8

Wenn ein Fehler auftritt, sendet die Geberbox eine Notmeldung. Mögliche Emergencies werden in Kapitel [12.3 Emergency-Codes](#page-41-0) aufgelistet.

## 8.2 Fehlerverlauf

Die Geberbox speichert einen Fehlerverlauf mit den Emergency-Codes aus Kapitel [12.3 Emergency-Codes](#page-41-0) zusammen mit einem Datums- und Zeitstempel.

Die Geberbox speichert maximal 12 Emergencies aufgeteilt auf 6 Fehler und 6 Warnungen. Wenn der Verlaufsspeicher voll ist, wird der älteste Emergency ersetzt. Alle 12 Emergencies können über SDO ausgelesen werden.

## 8.3 Fehlerbehebung

Zur Fehlerbehebung speichert die Geberbox die folgenden Informationen mit Zeit- und Datumsinformationen der Echtzeituhr auf der SD-Karte:

- 1. Stromversorgung ein
	- Informationen über die Software-Version
	- Systeminformationen CPU-Frequenz
	- CAN-Einstellungen: Baudrate und CAN-ID
- 2. Ereignisse
	- Neuer Steuercode empfangen
	- Unbekannter Steuerparameter empfangen
- 3. Drehgeber-Schnittstellenverhalten: welcher Drehgeber aktiviert wird
- 4. Emergencies einschließlich Stromausfall-Emergency
- 5. Lade-/Speicherbefehle
	- Der Prozess der Schreibparameter wird protokolliert: Datei öffnen, Datei schreiben.

## 8.4 Unterspannungs-/ Stromausfallverhalten

Die Geberbox kann 3 verschiedene Spannungspegelszenarien erkennen und verarbeiten:

- Unterspannung bei Netz-Ein
- Plötzlicher Abfall der Versorgungsspannung
- **Stromausfall**

Die Reaktion der Geberbox auf die verschiedenen Szenarien stellt festgelegtes Verhalten sicher und gewährleistet gleichzeitig die Integrität der Datei und des Protokollinhalts.

## **HINWEIS**

Die Geberbox ist ausgelegt, genügend Leistung zu haben, um sicherzustellen, dass die Parameter- und Protokolldatei während eines Stromausfalls oder eines Spannungsabfalls nicht beschädigt wird.

## <span id="page-28-0"></span>8.4.1 Unterspannung bei Netz-Ein

In diesem Fall ist der Spannungspegel hoch genug, dass die Geberbox hochfahren und die Firmware richtig laden kann, der Spannungspegel ist jedoch nicht hoch genug, um sicherzustellen, dass ein Stromausfall richtig gehandhabt werden kann.

Die Unterspannung bei Netz-Ein wird mit einem Timeout von 5 Sekunden erkannt, und die Geberbox zeigt "Err1" an. Legen Sie zum Rücksetzen dieses Fehlers die richtige Versorgungsspannung von 24 V an und führen Sie ein Ausund Einschalten der Geberbox durch.

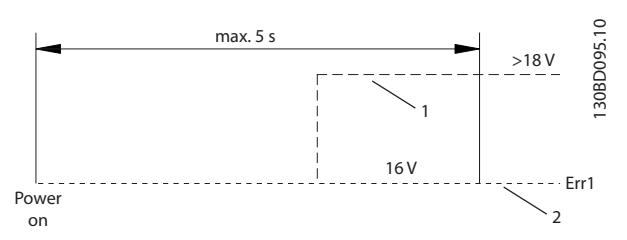

### Abbildung 8.1 Unterspannung bei Netz-Ein

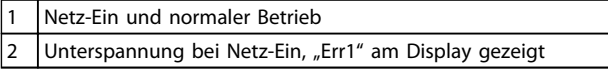

### Tabelle 8.1 Legende für Abbildung 8.1

## 8.4.2 Plötzlicher Spannungsabfall

Wenn die Versorgungsspannung plötzlich abfällt, speichert die Geberbox das Ereignis, schließt die Protokolldatei auf der SD-Karte und sendet eine Spannungs-Emergency-Meldung. Wenn der Spannungsabfall nicht ausreicht, um die Geberbox abzuschalten, bleibt sie in einem Zustand, in dem der Spannungspegel ständig überprüft wird, um einen möglichen Spannungsanstieg zu erkennen. Wenn ein Spannungsanstieg erkannt wird, wird ein internes Reset-Signal gesendet.

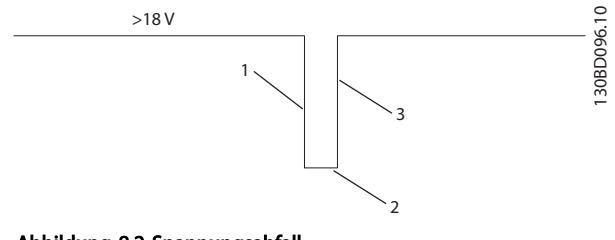

Abbildung 8.2 Spannungsabfall

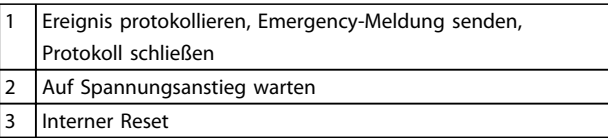

Danfoss

## Tabelle 8.2 Legende für Abbildung 8.2

## 8.4.3 Stromausfall

In diesem Fall bedeutet der Spannungsabfall auf <18 V einen Stromausfall. Die Geberbox protokolliert das Ereignis, schließt die Protokolldatei auf der SD-Karte und sendet eine Spannungs-Emergency-Meldung.

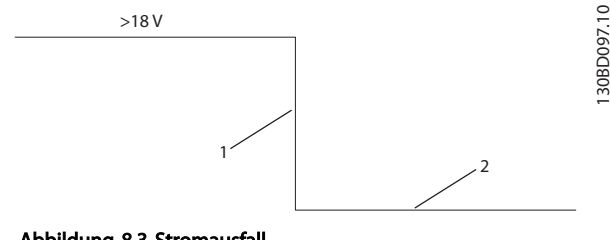

### Abbildung 8.3 Stromausfall

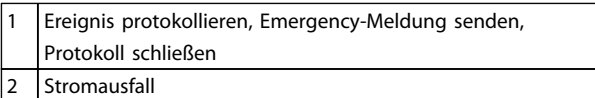

### Tabelle 8.3 Legende für Abbildung 8.3

## 8.5 Fehlersuche und -behebung

Wenn Störungen im Servosystem auftreten, müssen sie diese zuerst lokalisieren und entsprechend zuordnen. In der folgenden Tabelle sind mögliche Störungen an der Geberbox, deren mögliche Ursachen und Lösungen zur Fehlerbehebung aufgeführt.

Wenn die Störung nicht behoben werden kann, wenden Sie sich an den Danfoss-Service.

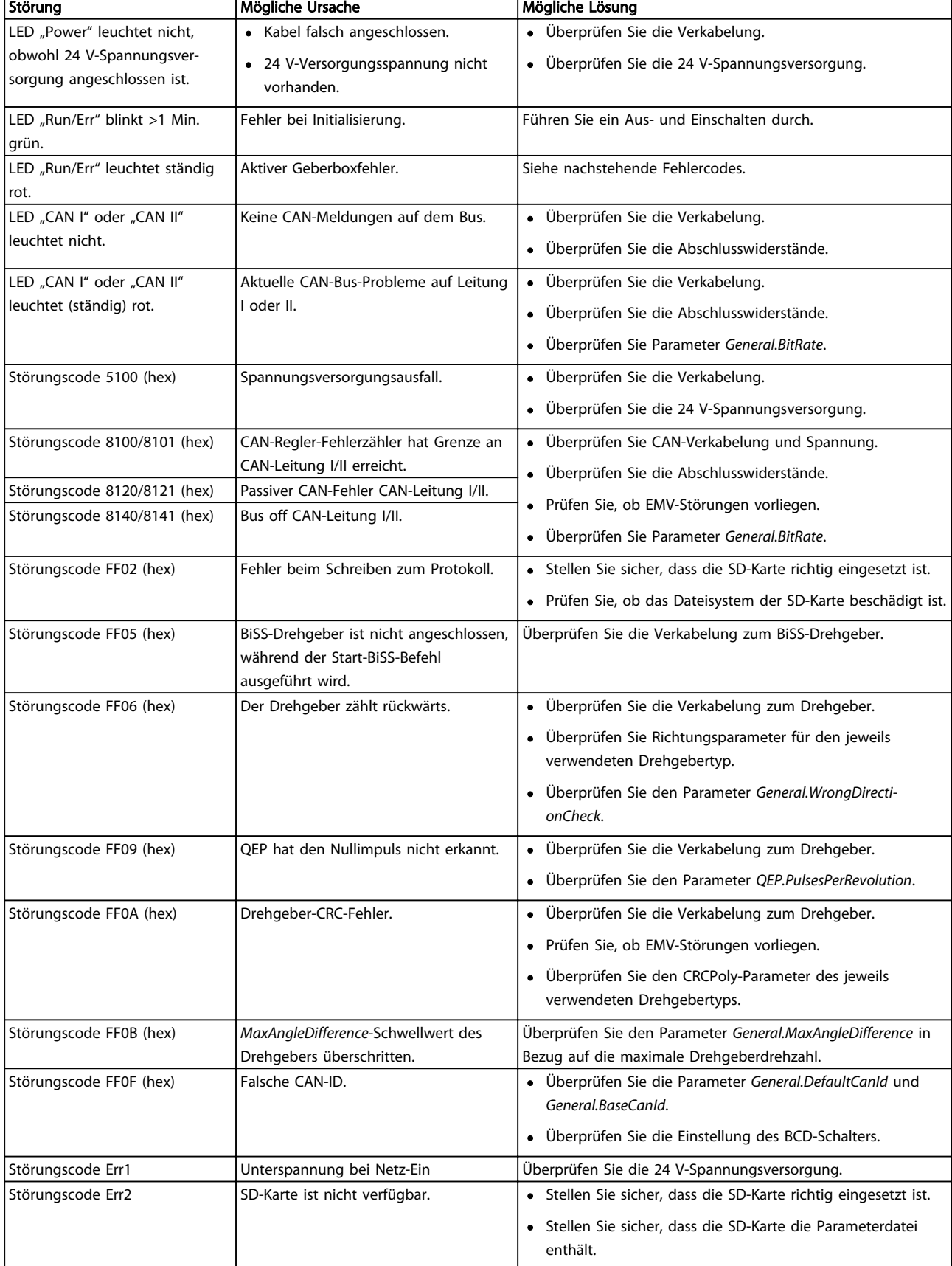

## Tabelle 8.4 Fehlersuche und -behebung Übersicht

Danfoss

## <span id="page-30-0"></span>9 Wartung und Reparatur

## 9.1 Wartungsarbeiten

Die Geberboxen sind größtenteils wartungsfrei.

Die in der nachfolgenden Tabelle aufgeführten Wartungsarbeiten dürfen vom Kunden durchgeführt werden. Weitere Arbeiten sind nicht vorgesehen.

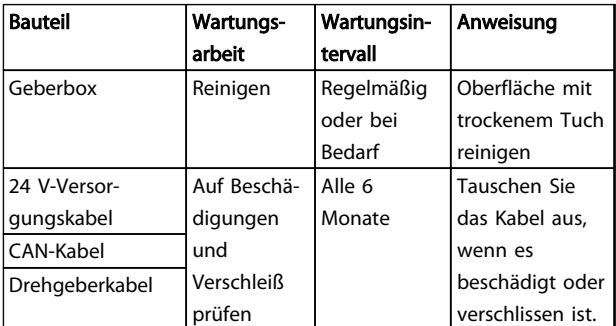

Tabelle 9.1 Übersicht der Wartungsarbeiten

## 9.2 Inspektionen während des Betriebs

Führen Sie während des Betriebs regelmäßige Inspektionen durch. Kontrollieren Sie die Geberbox in regelmäßigen Abständen auf eventuelle Besonderheiten.

Achten Sie dabei insbesondere auf:

- lockere Befestigungselemente
- Zustand der elektrischen Leitungen

Bei Unregelmäßigkeiten oder Störungen: siehe Kapitel [8.5 Fehlersuche und -behebung](#page-28-0).

## 9.3 Reparatur

## **HINWEIS**

Reparaturen am Geberbox sind nicht erlaubt. Senden Sie defekte Geberboxen immer an Danfoss zurück.

## <span id="page-31-0"></span>10 Außerbetriebnahme und Entsorgung

## 10.1 Außerbetriebnahme

Die Außerbetriebnahme der Geberbox erfolgt sinngemäß in umgekehrter Reihenfolge wie für die Montage in Kapitel [5 Installation/Montage](#page-19-0) beschrieben.

Gehen Sie folgendermaßen vor:

• Unterbrechen Sie die Stromversorgung und warten Sie die Entladezeit ab.

## 10.2 Demontage

Die Demontage der Geberbox erfolgt sinngemäß in umgekehrter Reihenfolge wie für die Montage in Kapitel [5 Installation/Montage](#page-19-0) beschrieben.

Gehen Sie folgendermaßen vor:

- 1. Unterbrechen Sie die Stromversorgung und warten Sie die Entladezeit ab.
- 2. Trennen Sie die elektrischen Kabel.
- 3. Demontieren Sie die Geberbox.

## 10.3 Recycling und Entsorgung

## 10.3.1 Recycling

10 10

Geben Sie Metalle und Kunststoffe zur Wiederverwertung.

Die gesamte Geberbox gilt als Elektroschrott, die Verpackung als Verpackungsmüll.

## 10.3.2 Entsorgung

Geräte mit elektronischen Bauteilen dürfen nicht im normalen Hausmüll entsorgt werden.

Entsorgen Sie die Geberbox gemäß der örtlich geltenden Vorschriften als Sondermüll, Elektroschrott, Edelschrott usw.

Danfoss

## <span id="page-32-0"></span>11 Technische Daten

## 11.1 Typenschild

Prüfen Sie das Typenschild und vergleichen Sie es mit den Bestelldaten. Verwenden Sie die Teilenummer als Referenz.

Mit der Teilenummer ist die Geberbox eindeutig identifizierbar.

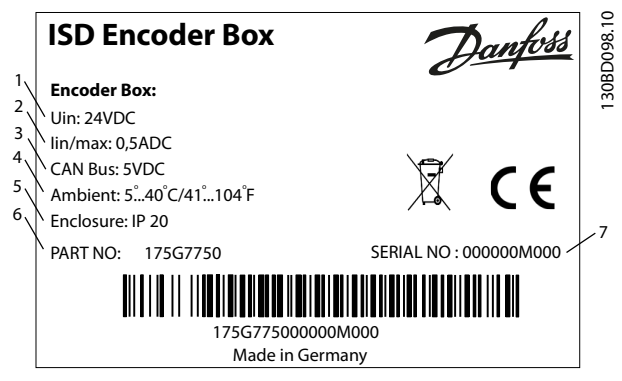

## 11.3 Kenndaten

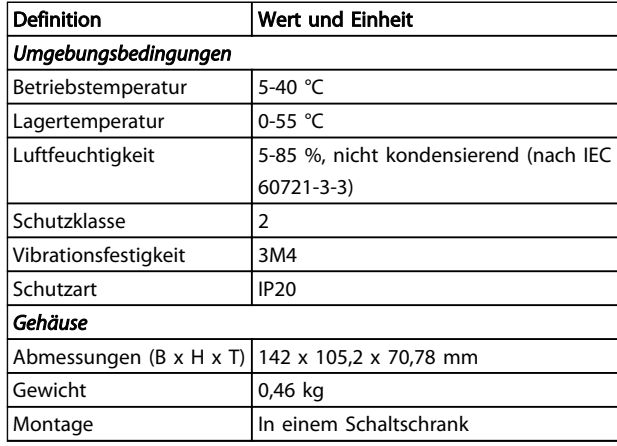

Tabelle 11.2 Kenndaten

Abbildung 11.1 Typenschild

Die folgenden Daten sind auf dem Typenschild der ISD-Geberbox angegeben:

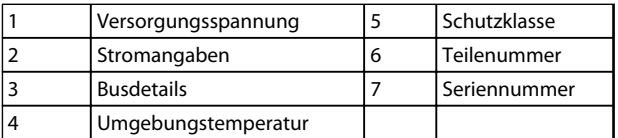

### Tabelle 11.1 Legende für Abbildung 11.1

Achten Sie auf gute Lesbarkeit des Typenschilds.

## 11.2 Lagerung

Wenn die Geberbox eingelagert wird, achten Sie auf eine trockene, staubfreie und schwingungsarme (Veff ≤0,2 mm/s) Umgebung.

Der Lagerort muss frei von korrosiven Gasen sein.

Abrupte Temperaturschwankungen dürfen nicht auftreten.

## <span id="page-33-0"></span>11.4 Abmessungen

## 11.4.1 Vorderansicht

Alle Maße in mm.

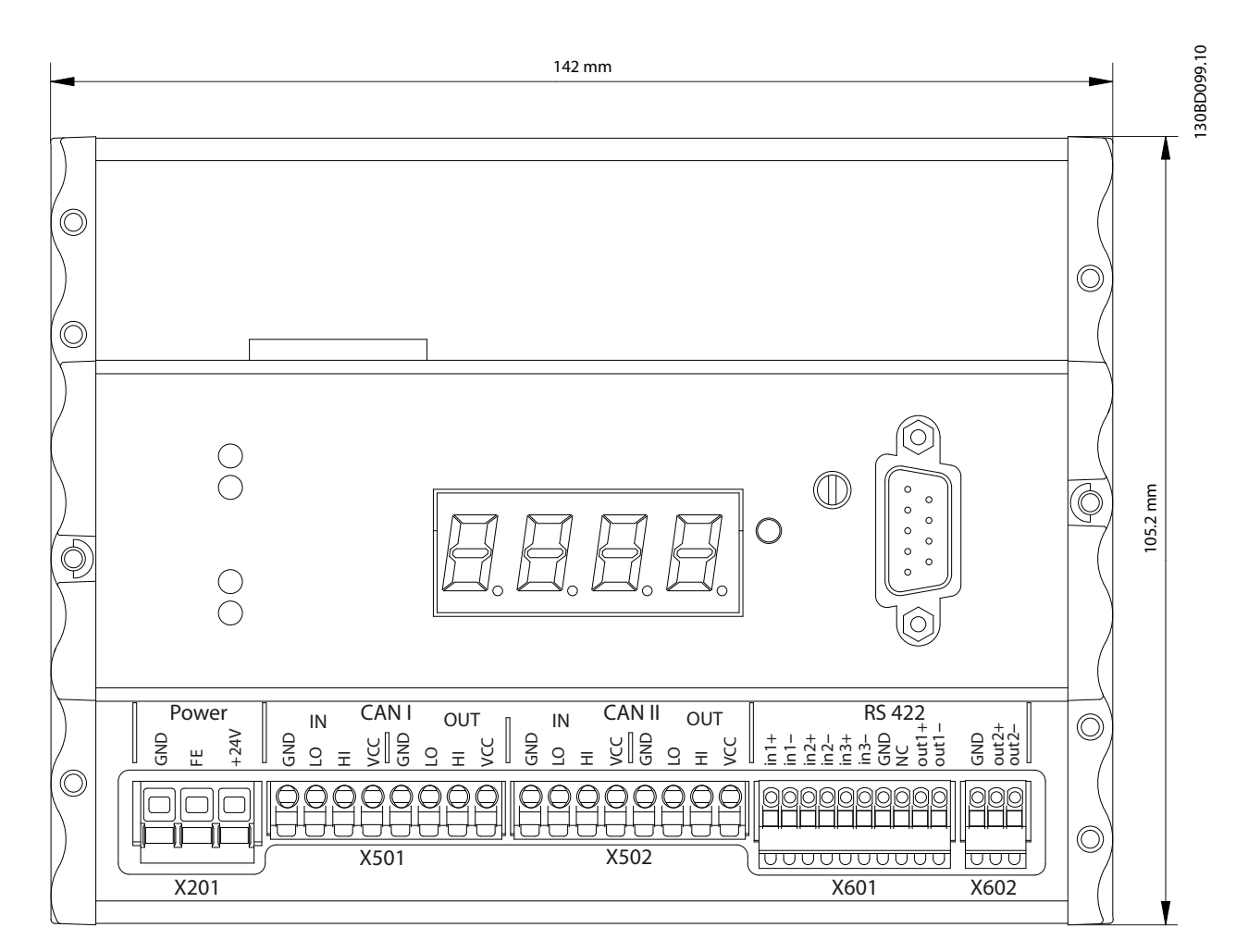

Abbildung 11.2 Vorderansicht

## <span id="page-34-0"></span>11.4.2 Seitenansicht

Alle Maße in mm.

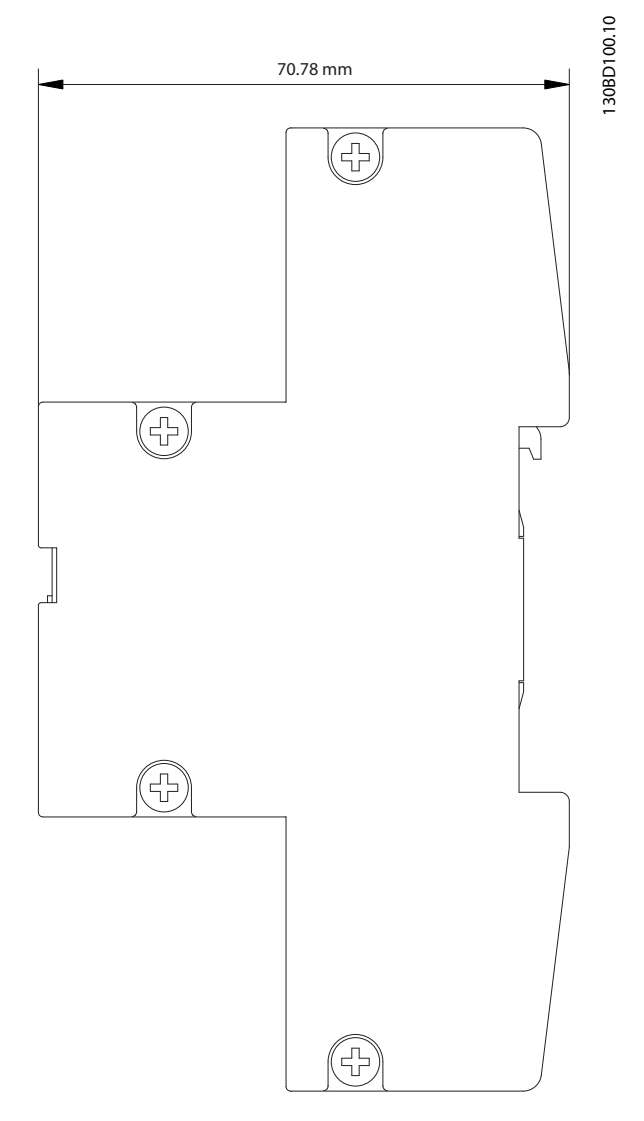

Abbildung 11.3 Seitenansicht

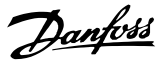

## <span id="page-35-0"></span>12 Anhang

## 12.1 Glossar

A-Flansch Die A-Seite beschreibt die Wellenseite des Motors.

## Umgebungstemperatur

Temperatur in unmittelbarer Umgebung des Servosystems oder seiner Komponenten.

## Axialkraft

Kraft in Newtonmeter, die in Längsrichtung auf die Rotorachse wirkt.

**BCD** Binärcodierte Dezimalzahl

Lager Kugellager des Servoantriebs.

B-Flansch Die Rückseite des Servomotors mit den Steckverbindern.

**BiSS** Bidirektional Synchron Seriell

## Bremse

Haltebremse des ISD-Servomotors, auf der A-Seite des Motors.

## **CAN**

12 12

Controller Area Network ist ein Kommunikationsnetzwerk.

CANopen DS301 Ein Standard, der das Anwendungsebenen- und Kommunikationsprofil bestimmt.

## CANopen DS402

Ein objektbasierter CAN-Standard, der das Einrichtungsprofil für Antriebe und Bewegungssteuerung bestimmt.

## CANopen DS406

Ein objektbasierter CAN-Standard, der das Geräteprofil für Drehgeber bestimmt.

## **CE**

Prüf- und Zertifizierungszeichen für Europa.

### Spannsatz

Mechanische Vorrichtung zur Fixierung von Zahnrädern auf einer Motorwelle.

## **CoDeSys**

Controller Development System; eine auf IEC 61131-3 basierende Ablaufprogrammiersprache der 3S-Smart Software Solutions GmbH.

## Verteilerbox

Stellt die Verbindung zwischen dem Spannungsversorgungsmodul und den Servoantrieben bereit.

## Stecker (M23)

Anschluss für Servomotoren.

## Kühlung

ISD-Servoantriebe arbeiten nach dem Prinzip der Konvektionskühlung, d. h. ohne Lüfter.

## CRC

Cyclic Redundancy Check = Zyklische Redundanzprüfung

## **CSA**

Prüf- und Zertifizierungszeichen für Kanada.

## Zwischenkreis

Jeder Servomotor besitzt einen eigenen DC-Zwischenkreis, bestehend aus Kondensatoren.

## DC-Zwischenkreisspannung

Beschreibt eine Gleichspannung, die sich über mehrere ISD-Servomotoren verteilt, da die Antriebe parallel geschaltet sind.

## DC-Spannung

Beschreibt eine konstante Gleichspannung.

## **DSP**

Digitaler Signalprozessor. Bezeichnet den Prozessor-Chip einer ISD-Steuerkarte.

## Geberbox

Die Geberbox bietet die Möglichkeit, externe Drehgebersignale mit hoher Präzision über den CAN-Bus an die Servoantriebe zu senden.

## Einspeisekabel

Hybrid-Verbindungskabel zwischen Verteilerbox und Servomotor mit einem Stecker.

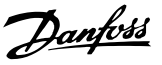

### Istwertsystem

Rückführsysteme für Servomotoren im Allgemeinen.

### Feldbus

Kommunikationsbus zwischen Controller und Servoachse; allgemein zwischen Controller und Feldknoten.

## Firmware

Software im Gerät; läuft auf der Steuerkarte.

## Flash

Speicherchip auf der ISD-Steuerkarte; als EPROM ausgeführt.

### Funktionsbaustein

Gerätefunktionen sind über CoDeSys zugänglich.

## Getriebeübersetzung

Die Drehzahlübersetzung des Eingangsritzels und der Abtriebswelle des Getriebes.

### Getriebe

Externes Getriebe, um die Abtriebswellendrehzahl und das Drehmoment an der Motorwelle zu verändern.

Lochkranz Bezieht sich auf das Lochbild der ISD- und IEC-Flansche.

IEC-Flansch Industriegenormter Flansch.

### Aufstellungshöhe

Aufstellhöhe über NN (Normal Null), normalerweise mit einem Leistungsreduzierungsfaktor verbunden.

## ISD

Integrated Servo Drive, integrierte Servomotorlösung.

### ISD-Flansch Der Standardflansch der ISD-Servoantriebe; größer als der IEC-Flansch.

## ISD-Servomotor Bezeichnet den ISD Servomotor mit Hybridkabeln.

## Loop-Kabel

Hybrid-Verbindungskabel zwischen 2 Servomotoren, mit 2 Steckern.

## M12-Stecker

Eingangsstecker zum Anschluss des Sensors auf der B-Seite des Servomotors.

## **Motorwelle**

Rotorende auf der A-Seite des Servomotors, in der Regel ohne Passfedernut.

## Multiturn-Drehgeber

Bezeichnet einen digitalen Absolutwertgeber, in dem die absolute Position nach mehreren Umdrehungen gespeichert bleibt.

## NMT

Network Management = Netzwerkverwaltung

## PELV

Niederspannungsrichtlinie bezüglich Spannungsniveaus und Abständen zwischen Leitungen.

## PDO

Process Data Object (siehe CANopen DS301).

## Planetengetriebe

Spezieller Getriebetyp, der häufig in Servomotoren eingesetzt wird.

## Ruhestromprinzip

Die Bremse ist normalerweise geschlossen. Sie wird durch Anlegen von Spannung gelöst (Sicherheitsfunktion).

## Spannungsversorgungsmodul

Das Spannungsversorgungsmodul wandelt eine 400-V-Wechselspannung in eine geregelte 300-V-Gleichspannung um.

## **OEP**

Quadrature Encoder Pulse

### Radialkraft

Beschreibt die Kraft in Newtonmeter, die im 90°-Winkel auf die Längsrichtung der Rotorachse wirkt.

### Resolver

Rückführsystem für Servomotoren, in der Regel mit 2 Analogspuren (Sinus und Cosinus).

## Sicherheit (STO)

Sicherheitsschaltung der Servomotoren, wobei die Spannungen der Treiberbausteine für die IGBT abgeschaltet werden.

## Oszilloskop

Dient zur Diagnose. Ermöglicht die Darstellung von internen Signalen.

### SD-Karte

Secure Digital-Karte für Geberbox.

Danfoss

## SDO

Service Data Object (siehe CANOpen DS301).

## Segment

Ein Segment bezieht sich auf eine Bewegung innerhalb einer Kurve.

## SIL 2

Beschreibt das Safety Integrated Level II.

## Singleturn-Drehgeber

Digitaler Absolutwertgeber, bei dem die absolute Position für eine Umdrehung bekannt bleibt.

## SSI

Synchronous Serial Interface

## Toolbox

Software-Tool zur Parametereinstellung und Diagnose bei ISD-Servomotoren, ISD-Verteilerbox und ISD-Geberbox.

## <span id="page-38-0"></span>12.2 Geberbox-Parameter

Die folgende Tabelle zeigt die komplette Liste der Geberbox-Parameter aus der Datei MPARAM.dat. Diese Parameter können angepasst werden.

Es gibt immer einen Parameter pro Zeile, der aus dem Namen der Parametergruppe gefolgt von einem Punkt und dann dem Parameternamen besteht. In den Parameterzeilen sind keine Leerzeichen zulässig. Der Parameterwert muss dezimal oder hexadezimal (Präfix 0x) sein.

Beachten Sie, dass Groß- und Kleinschreibung bei den Parametern zu beachten sind und dass die Reihenfolge der Parameter nicht geändert werden kann.

Beispiel für eine Parameterzeile: General.EncoderType=SIM

Weitere Informationen zu den genannten Objekten finden Sie im VLT® ISD 410 Projektierungshandbuch.

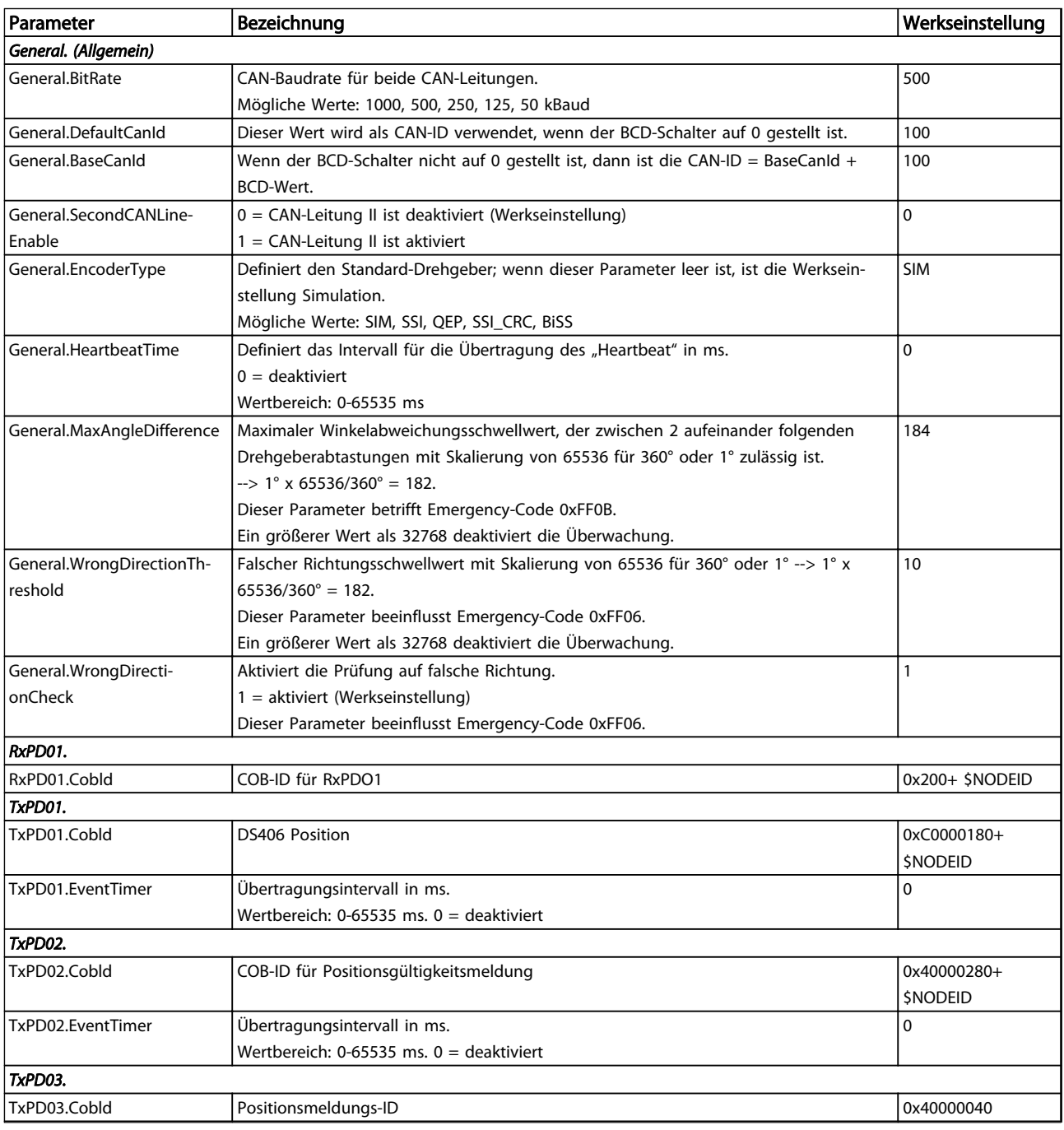

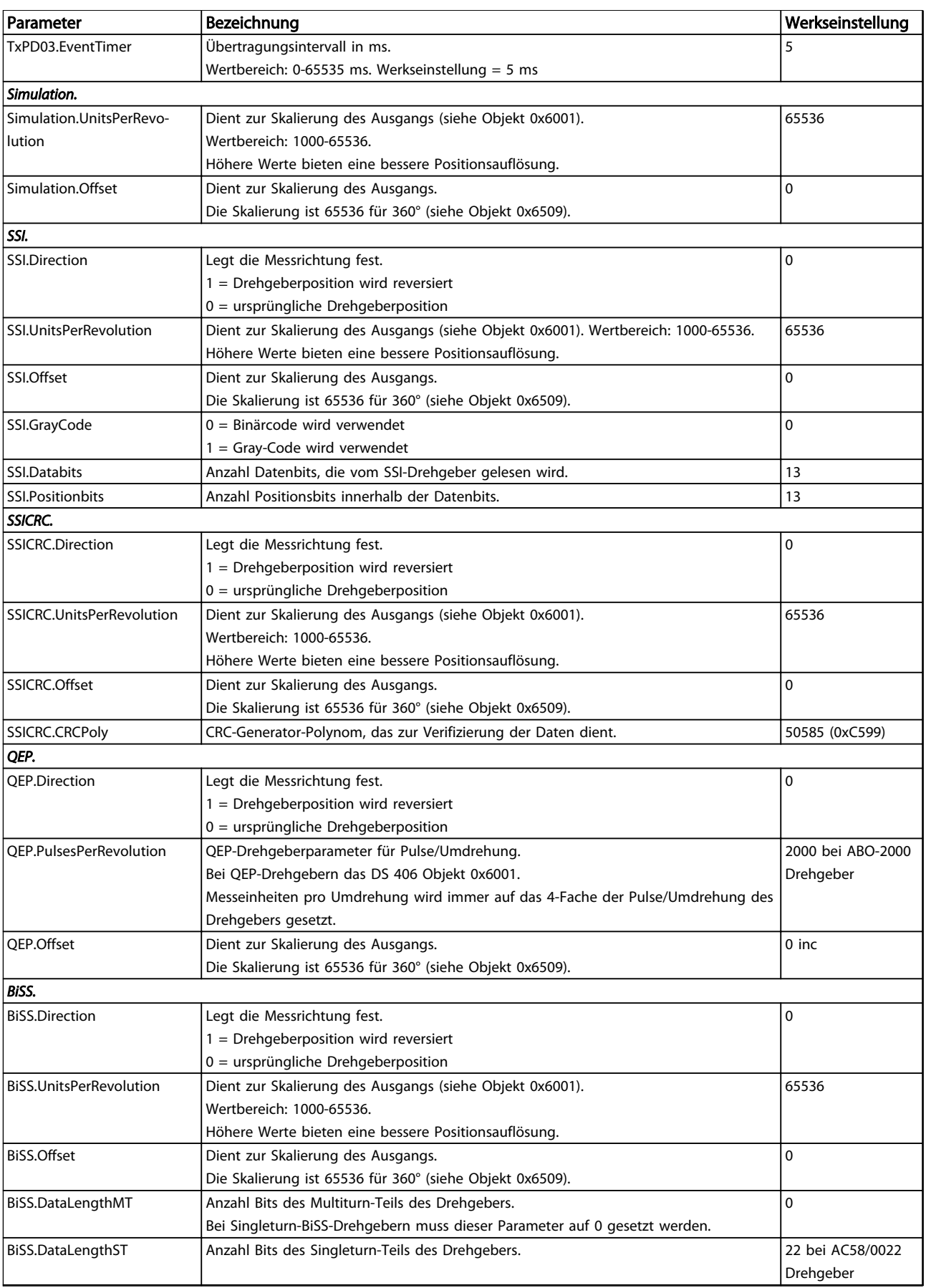

Danfoss

## Anhang **VLT<sup>®</sup>** ISD-Geberbox Produkthandbuch

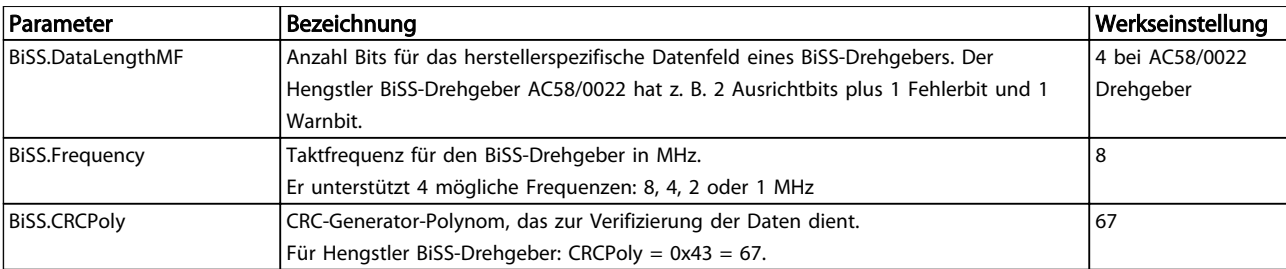

Tabelle 12.1 Geberbox-Parameter

12 12

## <span id="page-41-0"></span>12.3 Emergency-Codes

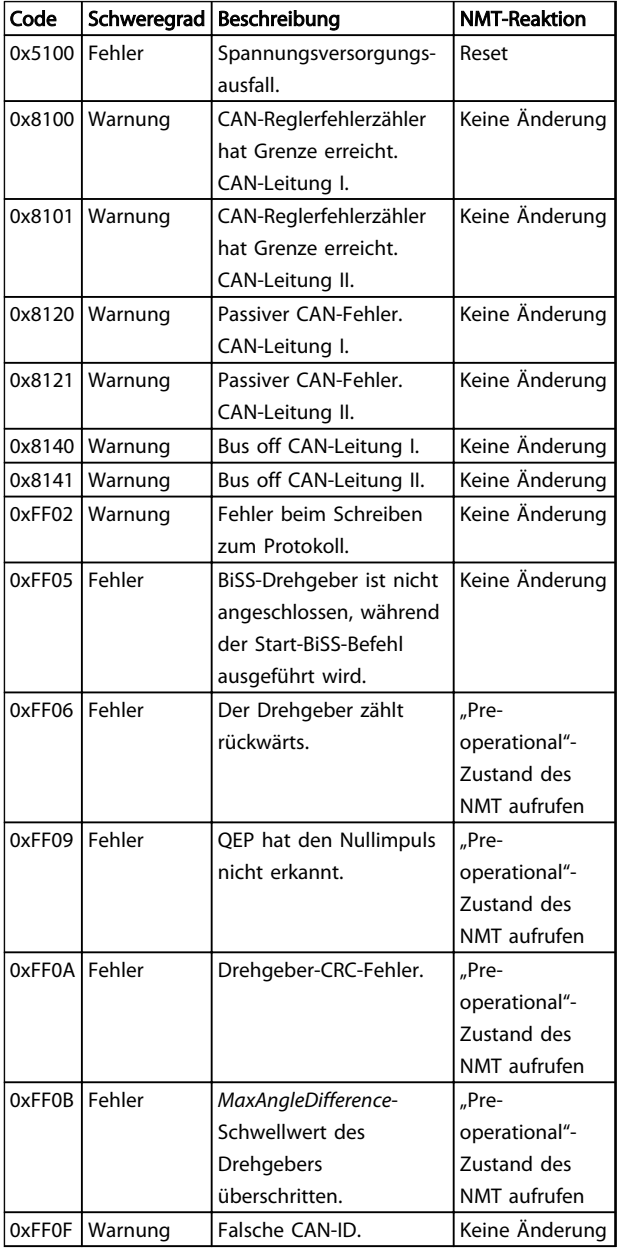

# 12 12

## Tabelle 12.2 Emergency-Codes

## 12.4 Fehlercodes

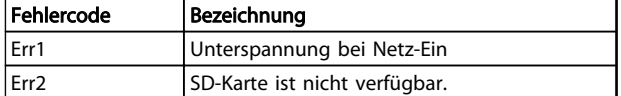

## Tabelle 12.3 Fehlercodes

## VLT® ISD-Geberbox Produkthandbuch

## <span id="page-42-0"></span>Index

## $\overline{A}$

## Abmessungen

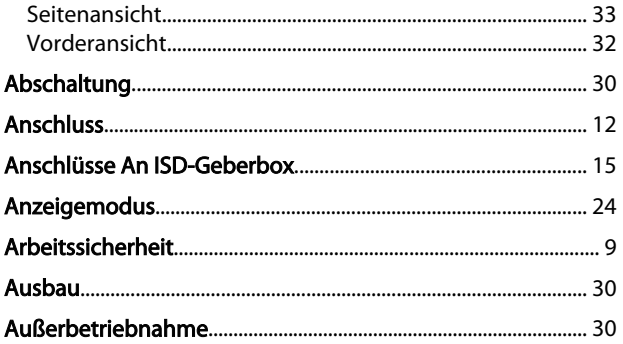

## $\overline{B}$

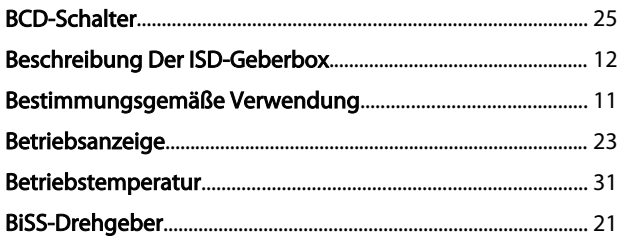

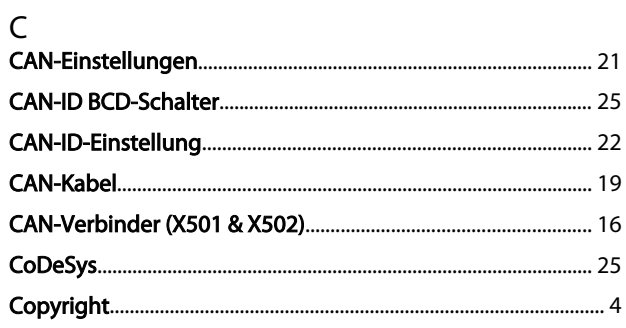

## $\overline{D}$

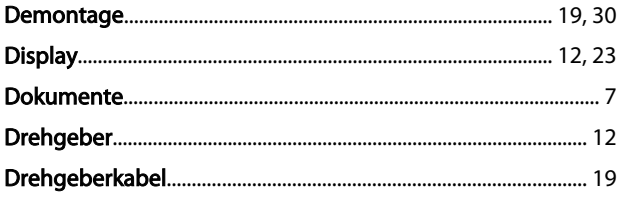

## $\mathsf E$

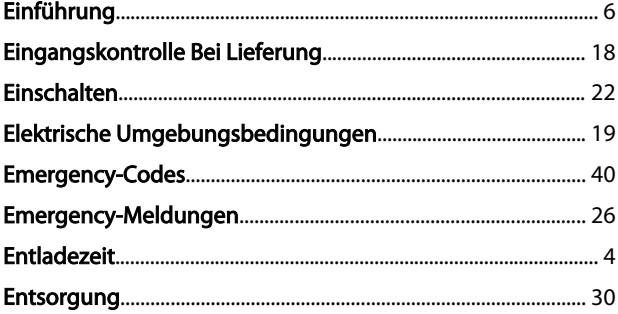

## Erdung

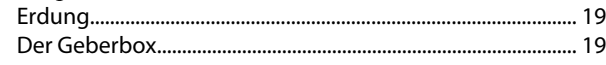

Danfoss

## $\overline{F}$

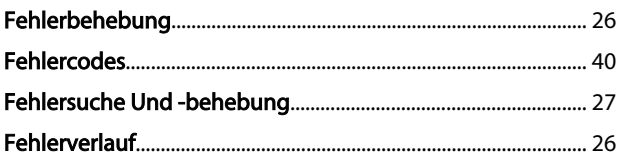

## G

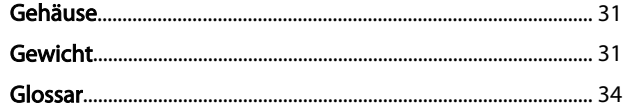

## $\overline{H}$

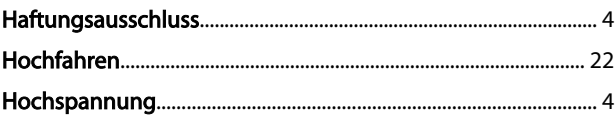

## $\overline{\phantom{a}}$

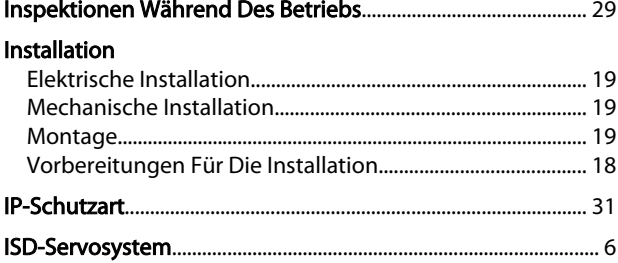

## $\overline{L}$

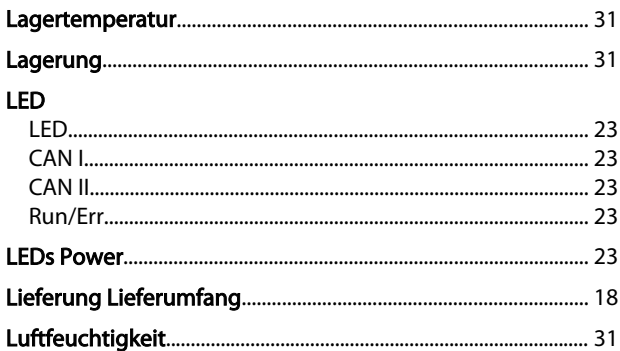

## M

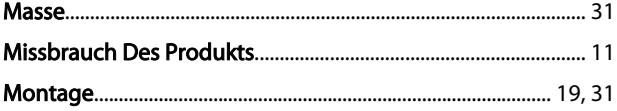

Index

## VLT® ISD-Geberbox Produkthandbuch

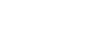

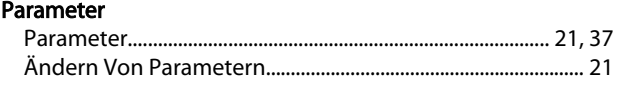

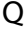

 $\mathsf{P}$ 

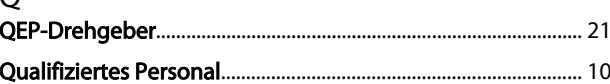

## $\overline{\mathsf{R}}$

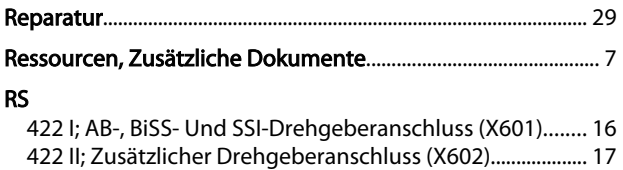

## $\mathsf{S}$

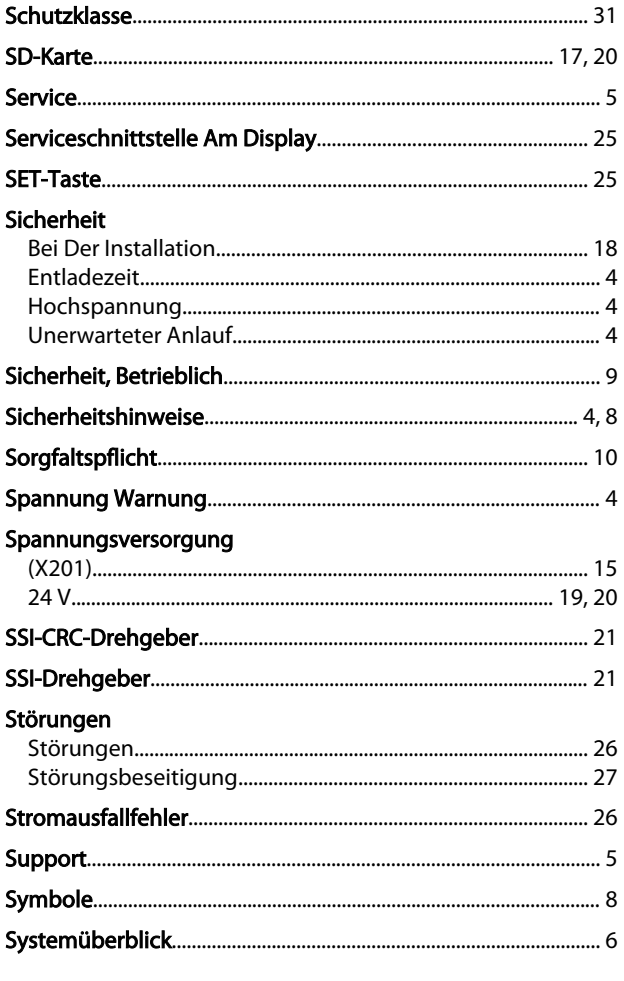

## $\mathsf T$

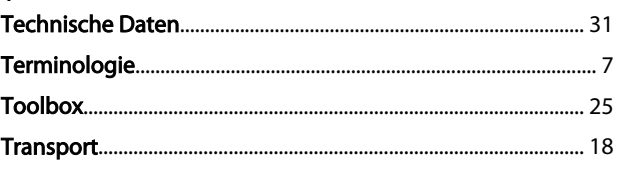

# Ü<br>Ül

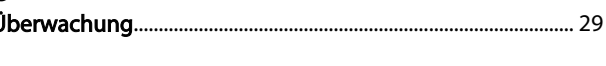

## $\overline{U}$  $\mathbf{I}$

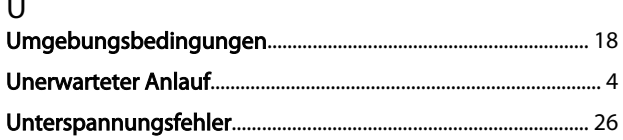

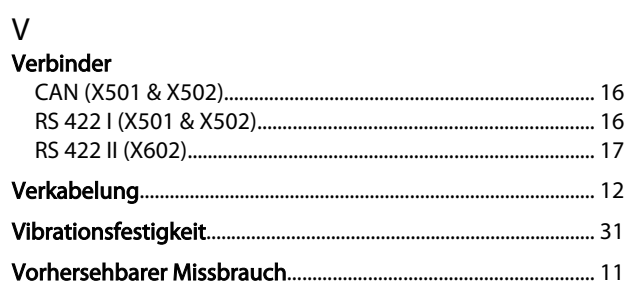

## W

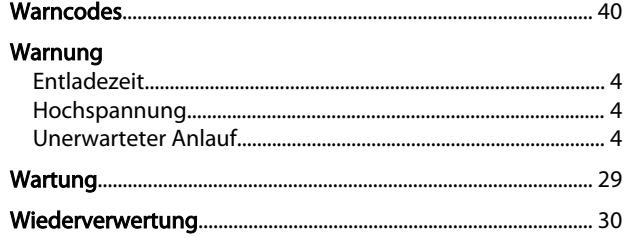

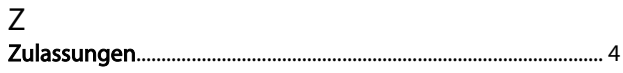

Danfoss

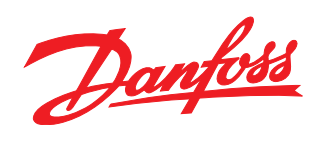

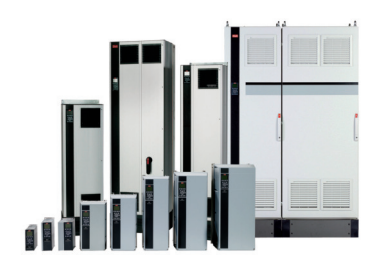

## www.danfoss.com/drives

Die in Katalogen, Prospekten und anderen schriftlichen Unterlagen, wie z.B. Zeichnungen und Vorschlägen enthaltenen Angaben und technischen Daten sind vom Käufer vor Übernahme<br>und Anwendung zu prüfen. Der Käufer kann aus d

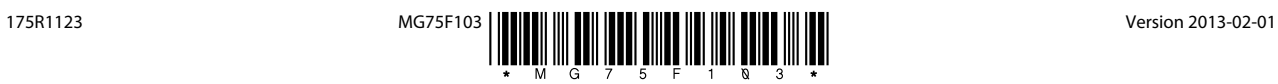